# Residencia Legal

#### **Descripción**

Es el proceso administrativo que realiza ante la Dirección Nacional de Migración, una persona extranjera que desea residir en forma temporaria o permanente para obtener la regularización de su estadía y la obtención de la cédula de identidad uruguaya.

Se completará toda la información necesaria desde el formulario web para la solicitud de la persona y se adjuntará la documentación de carácter obligatorio.

También será el canal para realizar la solicitud, el pago y agenda para la audiencia, y el medio de comunicación por alguna información faltante.

### ¿Qué requisitos previos debo cumplir para la realización del trámite?

Los requisitos y condiciones que debe cumplir quien solicita iniciar el trámite de Residencia se encuentran en la web<https://www.gub.uy/tramites/residencia-legal>

#### ¿Qué requerimientos necesito para poder realizar este trámite en línea?

- Contar con Usuario gub.uy validado.

¿Cuáles son los pasos que debo de seguir para realizar este trámite en línea?

I. Autenticación

# Para continuar, elige un método para identificarte

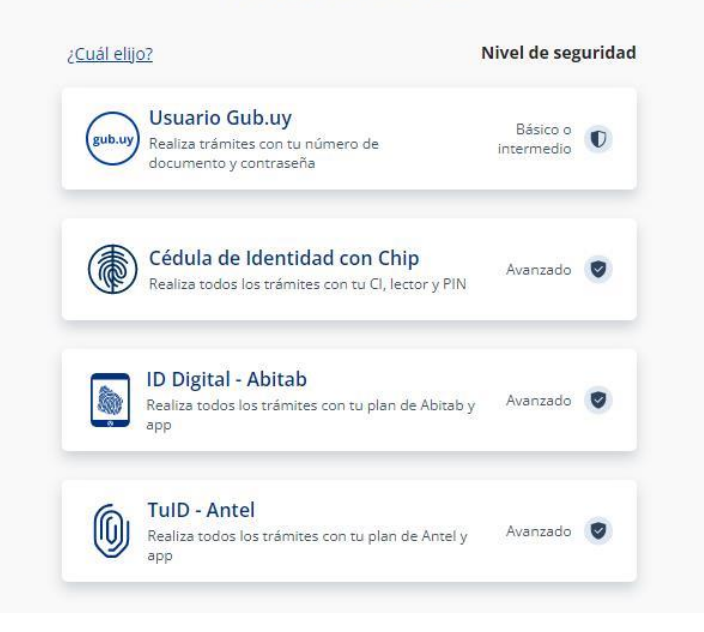

# Identificate con tu usuario gub.uy

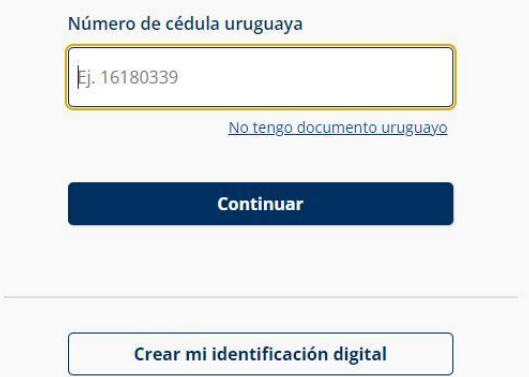

## Identificate con tu usuario gub.uy

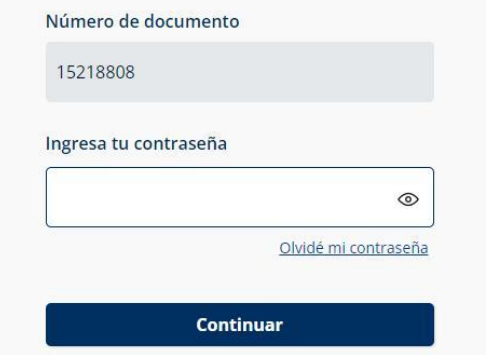

- Quien inicia la solicitud debe completar con su número de documento el espacio "Cédula" y presionar "Continuar" para ingresar su contraseña creada en el Sitio del Estado. En el caso de que no cuente con Usuario gub.uy deberá de registrarse y crearse uno para poder iniciar el trámite.
- Asimismo, la persona podrá ingresar con su cédula, lector y PIN, el cual es un método más avanzado.

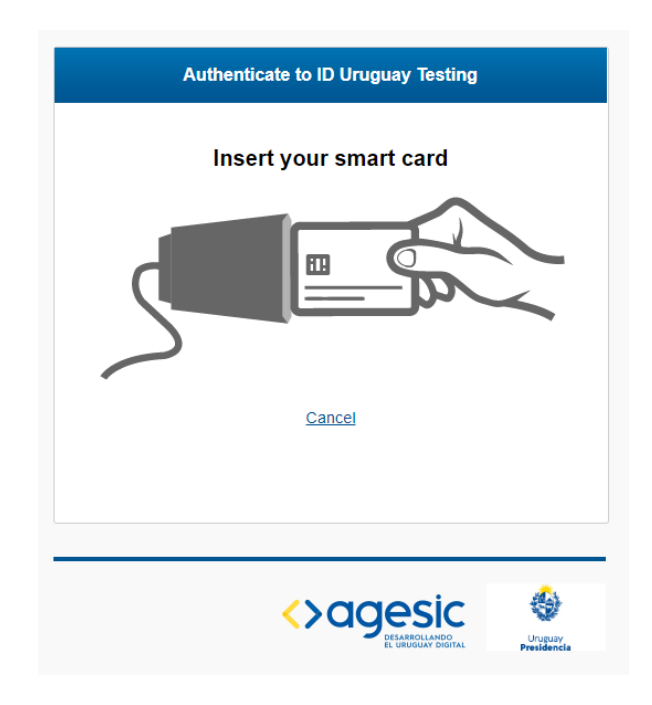

## II. Ingresar solicitud

## 1. Cláusula de consentimiento informado:

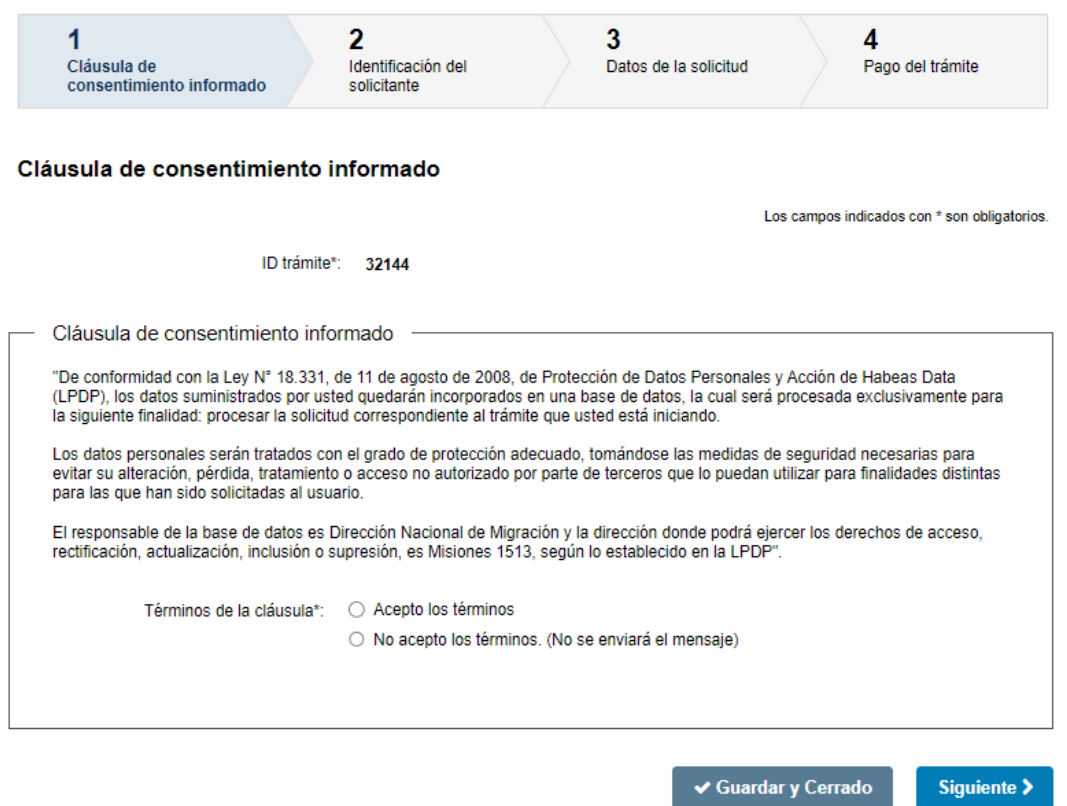

• En este paso, la persona deberá seleccionar "Acepto los términos" para poder continuar y posteriormente seleccionar "Siguiente".

## 2. Identificación del solicitante

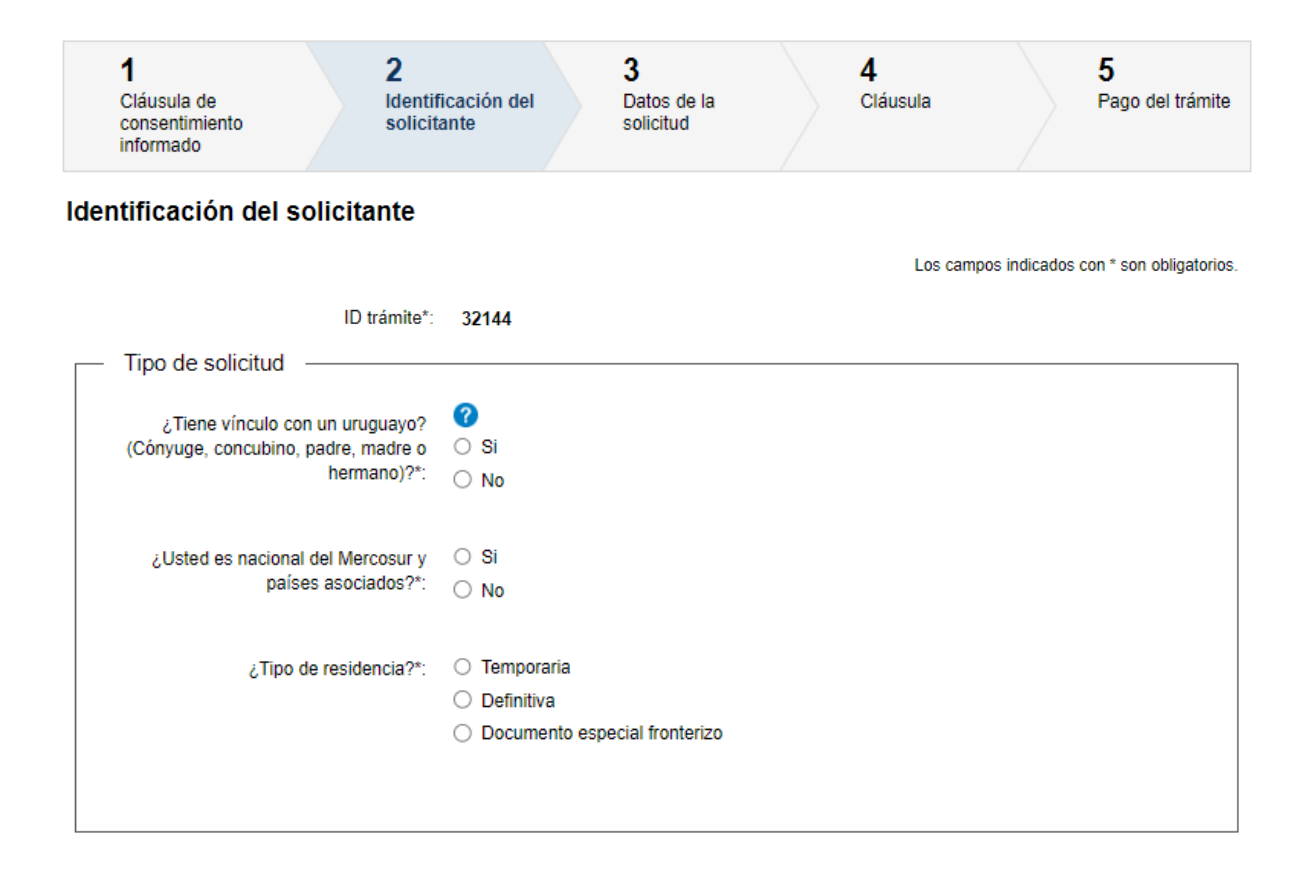

2.1 Tipo de solicitud: En este paso deberá seleccionar si quien solicita la Residencia tiene vínculo con un uruguayo (con la ayuda: ciudadano natural o nacional, no aplicable para ciudadano legal).

Luego se debe responder "¿Usted es nacional del Mercosur y países asociados?".

Posteriormente deberá indicar el tipo de residencia que quiere tramitar:

- **Temporaria**
- **Definitiva**
- Documento especial fronterizo

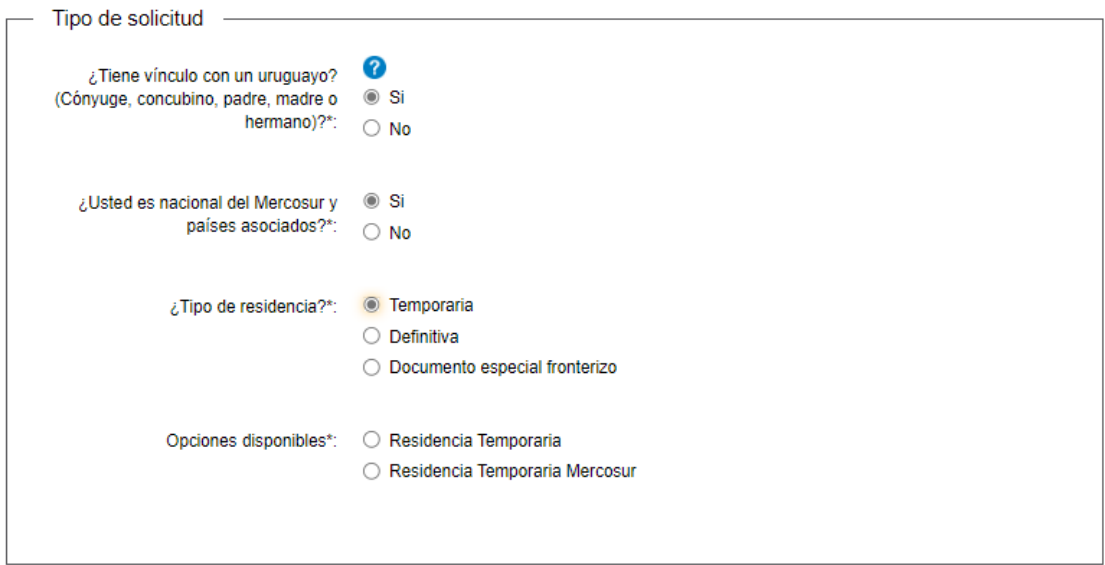

• Dependiendo de el tipo de residencia seleccionada, se le desplegarán las opciones disponibles. Se muestra un ejemplo para Residencia Temporaria.

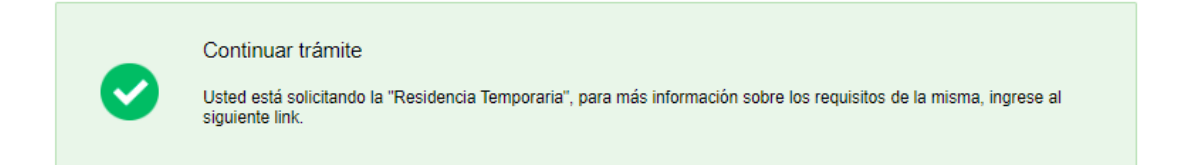

• Independientemente de su selección sobre el vínculo, si pertenece al Mercosur y países asociados y quiere realizar una Temporaria, podrá seleccionar entre estas Residencia Temporaria o Residencia Temporaria Mercosur.

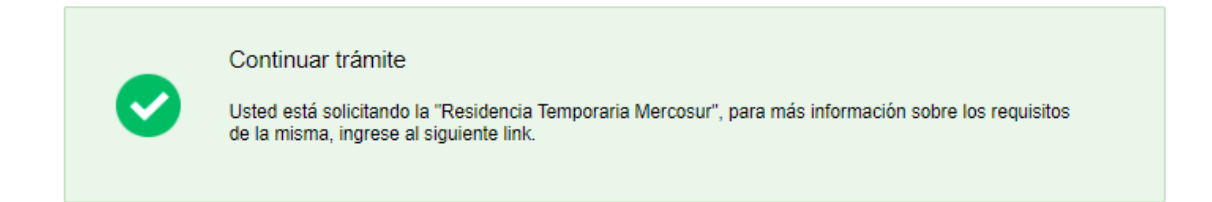

• En base a su selección se les desplegará el cartel que informa que está tramitando la "Residencia Temporaria" o "Residencia Temporaria Mercosur".

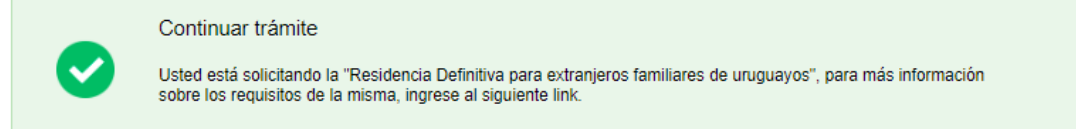

• Si seleccionó que tiene vínculo, que no pertenece al Mercosur y países asociados, y a su vez indicó Residencia Definitiva, se le mostrará el siguiente cartel informando que está solicitando una Residencia Definitiva para extranjeros familiares de uruguayos.

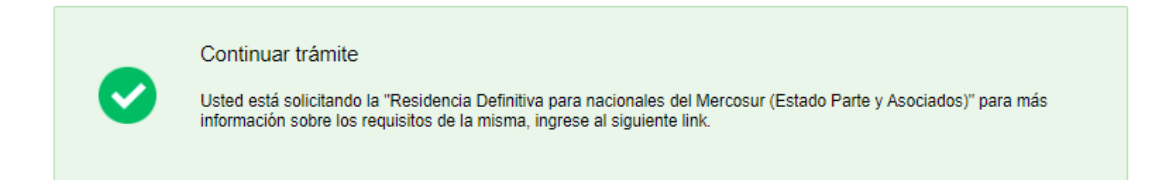

• Si seleccionó que no tiene vínculo, que pertenece al Mercosur y países asociados, y a su vez indicó Residencia Definitiva, se le mostrará el siguiente cartel informando que está solicitando una Residencia Definitiva para nacionales del Mercosur (Estado Parte y Asociados).

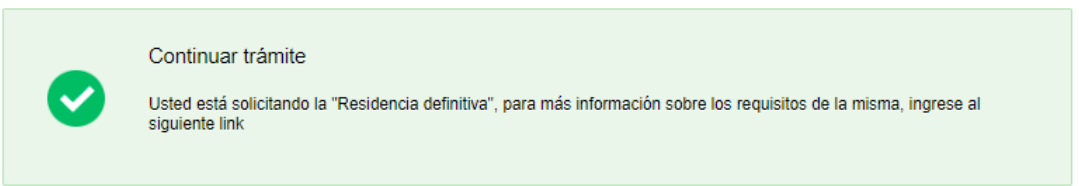

• Si seleccionó que no tiene vínculo, que no pertenece al Mercosur y países asociados, y a su vez indicó Residencia Definitiva, se le mostrará el siguiente cartel informando que está solicitando una Residencia Definitiva para países extra Mercosur.

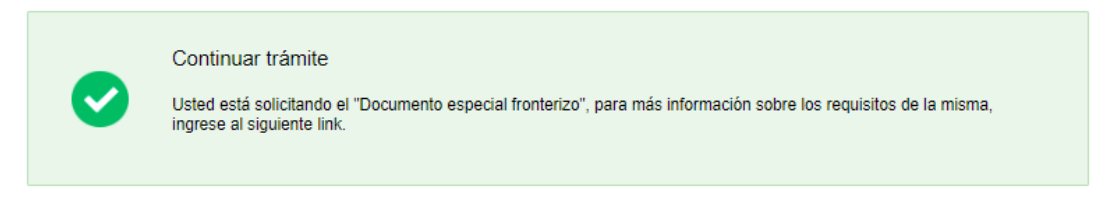

• Independientemente del vínculo, si indicó Documento especial fronterizo, se le mostrará el siguiente cartel.

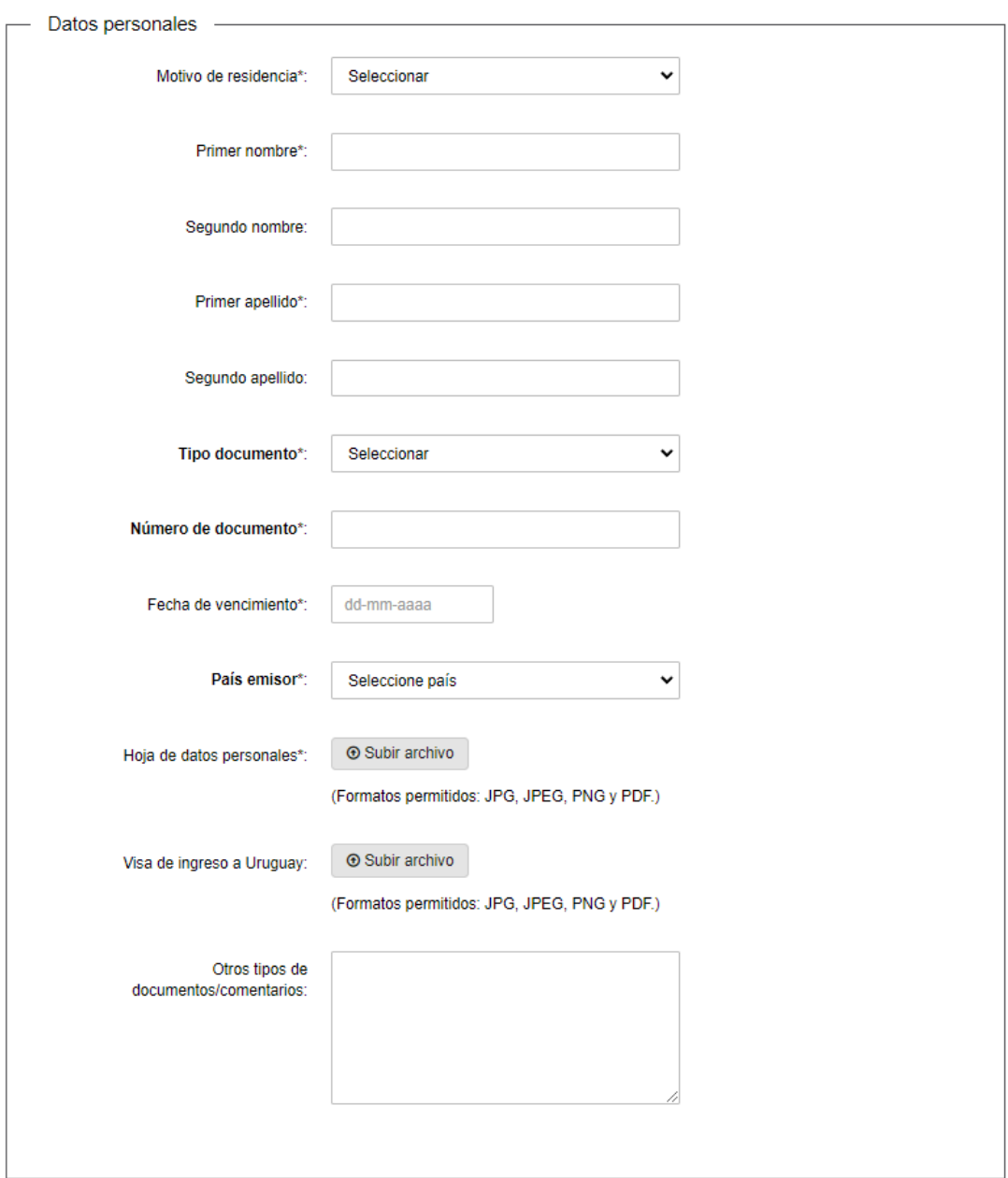

El solicitante deberá completar los siguientes campos:

#### Datos filiatorios:

- Motivo de residencia
	- o Acuerdo de vacaciones y trabajo
	- o Casado/a con nacional uruguayo/a
	- o Casado/a con natural uruguayo
	- o Concubino/a de nacional uruguayo/a
	- o Concubino/a de natural uruguayo/a
- o Convenio "Uruguay XXI"
- o Convenio docentes, estudiantes, becarios y pasantes
- o Familiar de residente legal
- o Familiar de residente en trámite
- o Familiar de residente temporario
- o Familiar de ciudadano legal
- o Familiar diplomático
- o Razones de trabajo
- o Razones de estudio
- o Razones particulares
- o Religiosos
- o Tener hijo/s nacionale/s uruguayos
- o Tener hijo/s naturale/s uruguayos
- Primer nombre
- Segundo nombre
- Primer apellido
- Segundo apellido
- Tipo Documento
	- o Cédula de identidad
	- o DNI
	- o Pasaporte
	- o Pasaporte Diplomático
	- o Pasaporte de Servicio
	- o Pasaporte Oficial
	- o Pasaporte Especial
	- o Título de Identidad y Viaje
	- o Válido de Viaje Consular
	- o Pasaporte OEA
	- o Laissez Passer UN
	- o Salvoconducto
- Número de documento
- Fecha de vencimiento (controla que no esté vencido)
- País emisor Lista desplegable
- Otros tipos de documentos/comentarios

Deberá adjuntar el documento y los formatos permitidos son: JPG, JPEG, PNG y PDF.

Todos los campos son requeridos a excepción de "Segundo nombre", "Segundo apellido" y "Otros tipos de documentos/comentarios".

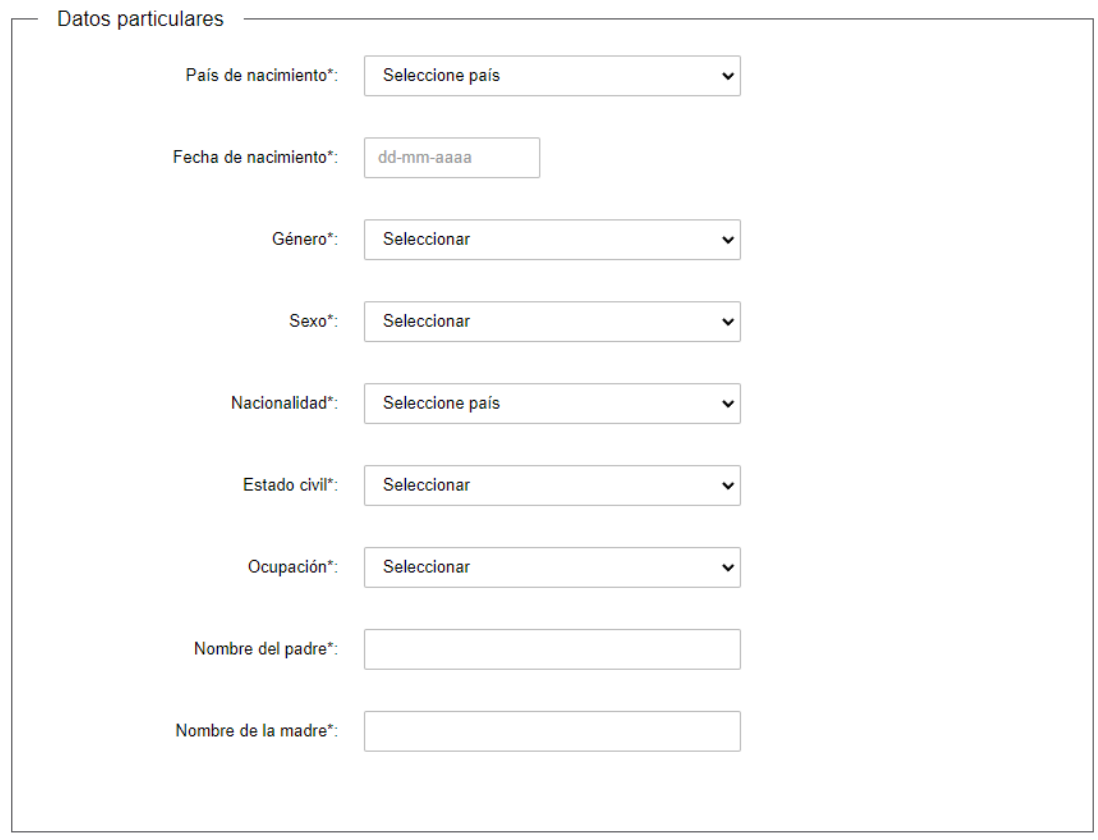

En este bloque el solicitante deberá completar los siguientes campos:

#### Datos particulares

- País de nacimiento Lista desplegable
- Fecha de nacimiento (controla que no se ingresen fechas futuras).
- Género
	- o Masculino
	- o Femenino
	- o Otro
- Sexo
	- o Masculino
	- o Femenino
- Nacionalidad Lista desplegable
- Estado civil
	- o Soltero
	- o Casado
	- o Viudo
	- o Divorciado
	- o Concubino
- Ocupación
	- o Agricultor/a
	- o Artesano/a
	- o Comerciante
	- o Contador/a
- o Docente
- o Doméstico/a
- o Ejecutivo
- o Empleado/a agropecuario/a
- o Empleado/a de oficina
- o Empresario/a
- o Estudiante
- o Ganadero/a
- o Gerente
- o Industrial
- o Ingeniero
- o Jubilado/a
- o Labores
- o Médico
- o Misionero/a
- o Operario/a construcción
- o Operario/a independiente
- o Operario/a industria
- o Otros Administradores
- o Otros empleados de oficina y/o afin
- o Otros profesionales
- o Otros trabajadores servicios personales
- o Pensionista
- o Religioso/a
- o Rentista
- o Sin ocupación
- Nombre del padre
- Nombre de la madre

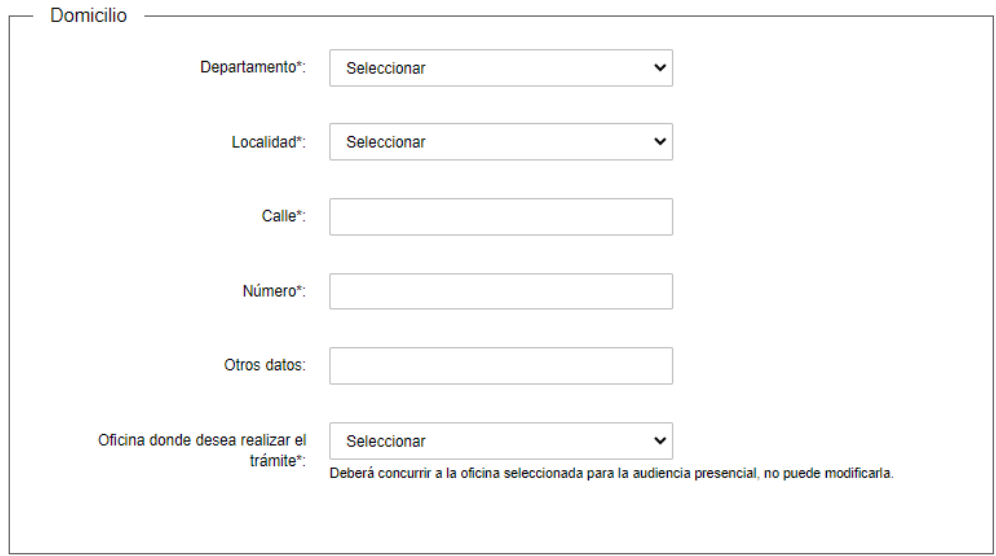

#### Domicilio:

- Departamento lista desplegable
- Localidad lista desplegable, depende del Dpto seleccionado
- Calle
- Número
- Otros datos es opcional
- Oficina donde desea realizar el trámite
	- o Artigas
	- o Bella Unión
	- o Carmelo
	- o Chuy
	- o Colonia
	- o Durazno
	- o Fray Bentos
	- o Maldonado
	- o Melo
	- o Mercedes
	- o Montevideo
	- o Nueva Palmira
	- o Paysandú
	- o Piriápolis
	- o Río Branco
	- o Rivera
	- o Salto
	- o Consulados

En caso de que se trate de un Documento Especial fronterizo, el desplegable tendrá como opciones: Artigas, Bella Unión, Chuy, Melo, Río Branco y Rivera.

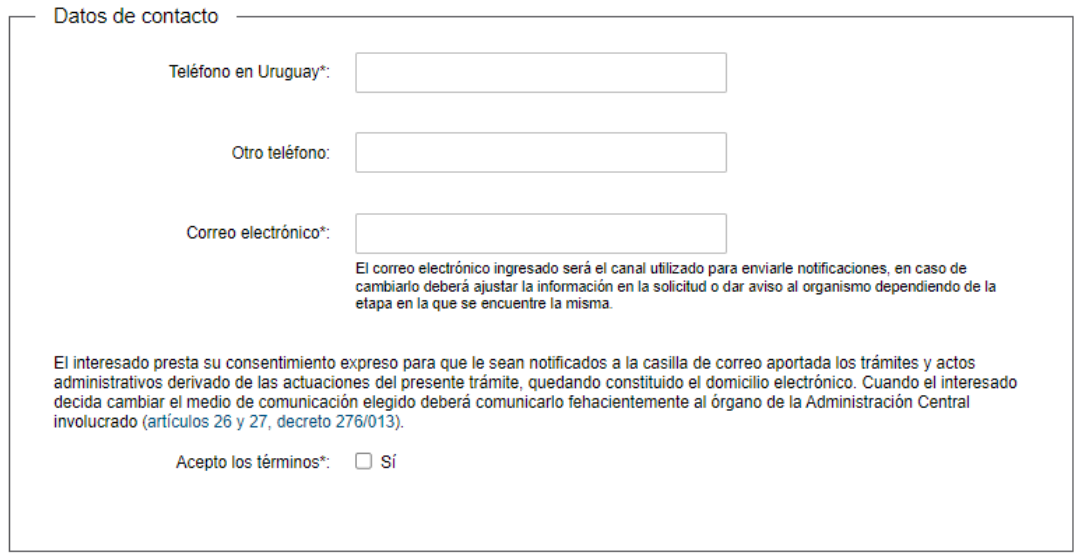

#### Datos de contacto:

- Teléfono en Uruguay campo numérico
- Otro teléfono campo numérico
- Correo electrónico verifica que tenga un "@" y ".".

Todos los campos son de carácter obligatorio exceptuando "otro teléfono" y "otros datos".

Se presenta un aviso al a quien solicita el trámite, que el correo electrónico ingresado será el canal utilizado para enviarle notificaciones, y que no deberá modificarlo o dar aviso en caso de cambiarlo. Asimismo se visualiza la cláusula de comunicaciones y notificaciones electrónicas, la cual debe aceptar para continuar.

## 3. Datos de la solicitud

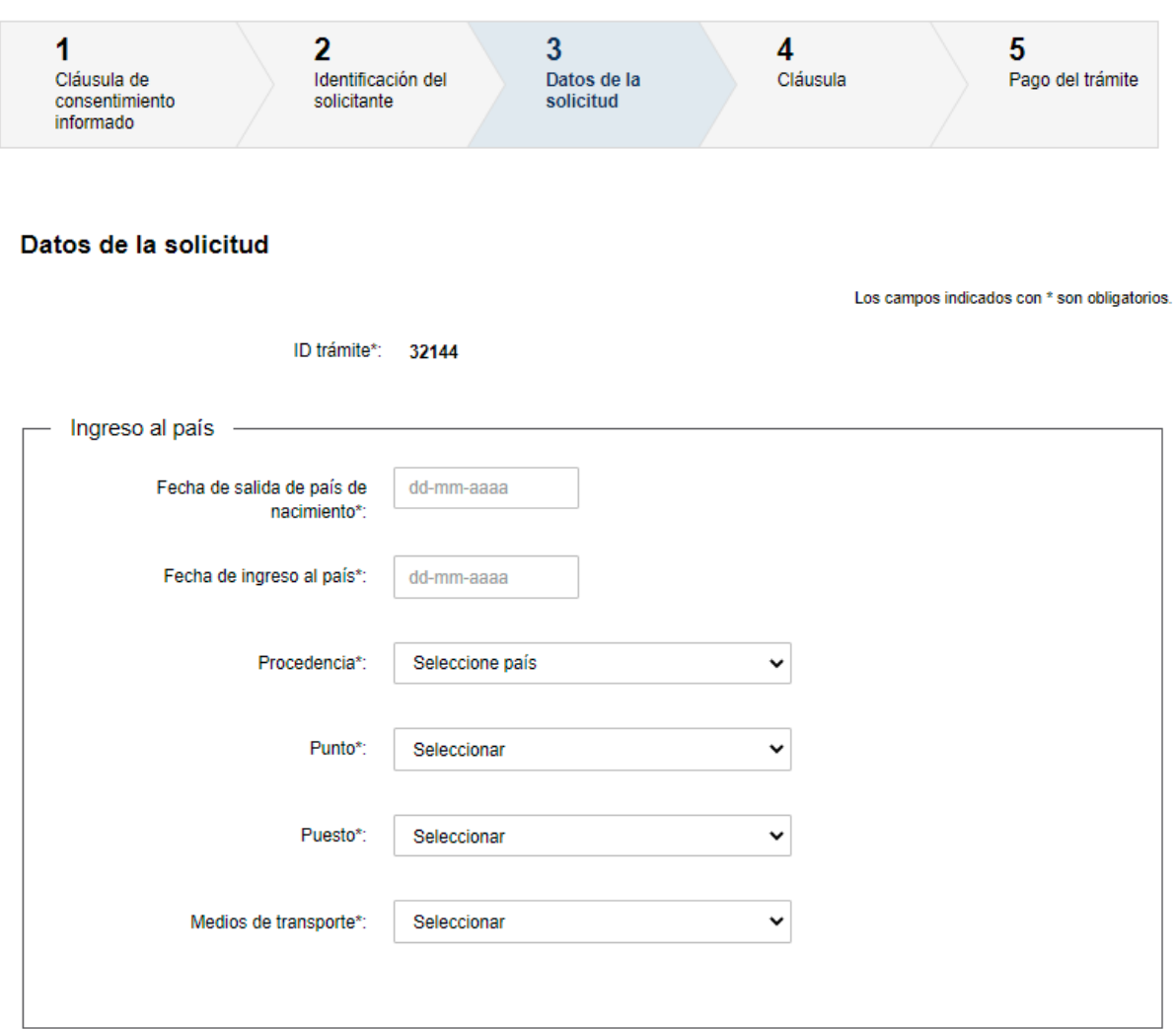

Para continuar, el solicitante deberá completar los siguientes campos de manera obligatoria:

- Fecha de salida de país de nacimiento
- Fecha de ingreso al país
- Procedencia– lista desplegable
- Punto
	- o Artigas
	- o Bella Unión
	- o Carmelo
	- o Chuy
	- o Colonia
	- o Durazno
	- o Fray Bentos
	- o Puerto de Montevideo
- o Melo Aceguá
- o Mercedes
- o Nueva Palmira
- o Oficina central
- o Paysandú
- o Piriápolis
- o Río Branco
- o Rivera
- o Salto
- o A. I. de Carrasco
- o Punta del Este
- o Melilla
- Puesto
	- o Aeropuerto
	- o Aeropuerto Carlos Curbelo
	- o Aeropuerto R. de Tomasi
	- o Aeropuerto S.A Adami
	- o Aeropuerto Sta. Bernardina
	- o Botnia
	- o Puente Internacional
	- o Puerto
	- o Puente Cuareim
	- o Paso de Frontera
	- o Puerto de La Paloma
	- o Juan Lacaze
	- o Puente Gral. San Martín
	- o M. Bopicuá
	- o Paso de Frontera Aceguá
	- o Puerto de Dolores
	- o Puerto de Villa Soriano
	- o Darsena Lanchas
	- o Travesía
	- o Puente Gral. José Artigas
	- o Puente Salto Grande
	- o Puerto del Buceo
	- o Puerto de Piriápolis

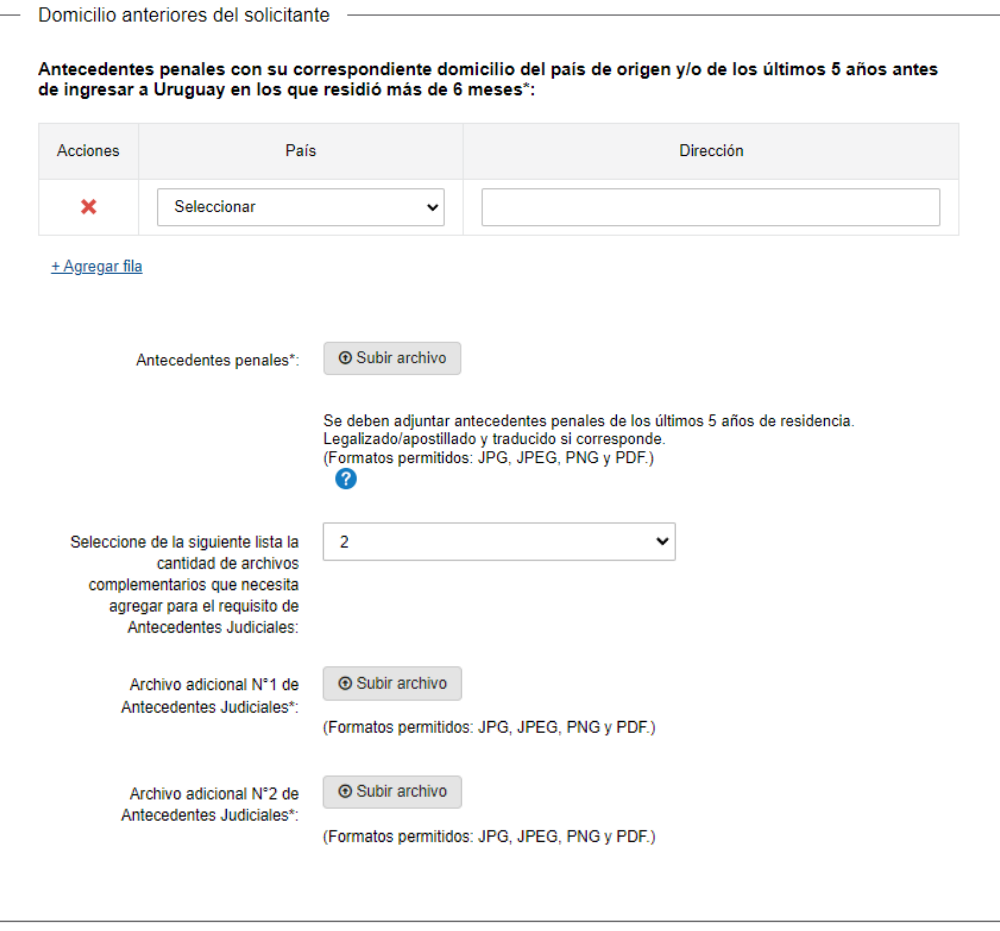

3.1 Domicilios anteriores del solicitante: En caso de ser mayor de edad, en "Domicilios anteriores del solicitante" con ayuda que indica: Antecedentes penales con su correspondiente domicilio del país de origen y/o de los últimos 5 años antes de ingresar a Uruguay en los que residió más de 6 meses.

Se ingresa una fila por cada domicilio donde residió en el período mencionado. Es obligatorio y se debe completar al menos una fila y máximo diez.

Debe además adjuntar: Antecedentes penales - máximo 5 archivos adicionales (Se deben adjuntar antecedentes penales de los últimos 5 años de residencia. Legalizado/apostillado y traducido si corresponde). Cuenta con ayuda que indica: son los correspondientes a los domicilios ingresados anteriormente

En el campo "País" se presentan las opciones con la lista de países. En el campo "Dirección" se debe ingresar un texto.

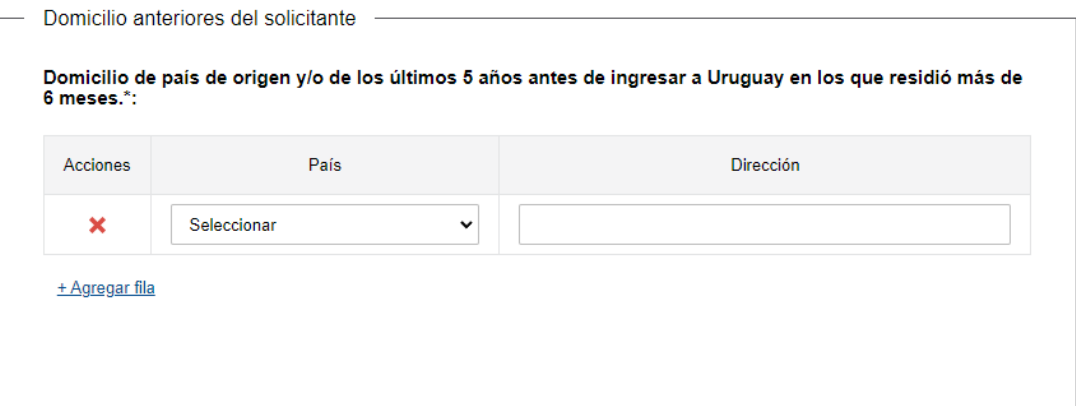

Para el caso de los menores de edad no se debe adjuntar antecedentes penales. En los casos de residencia definitiva o residencia definitiva con vínculo el campo es opcional.

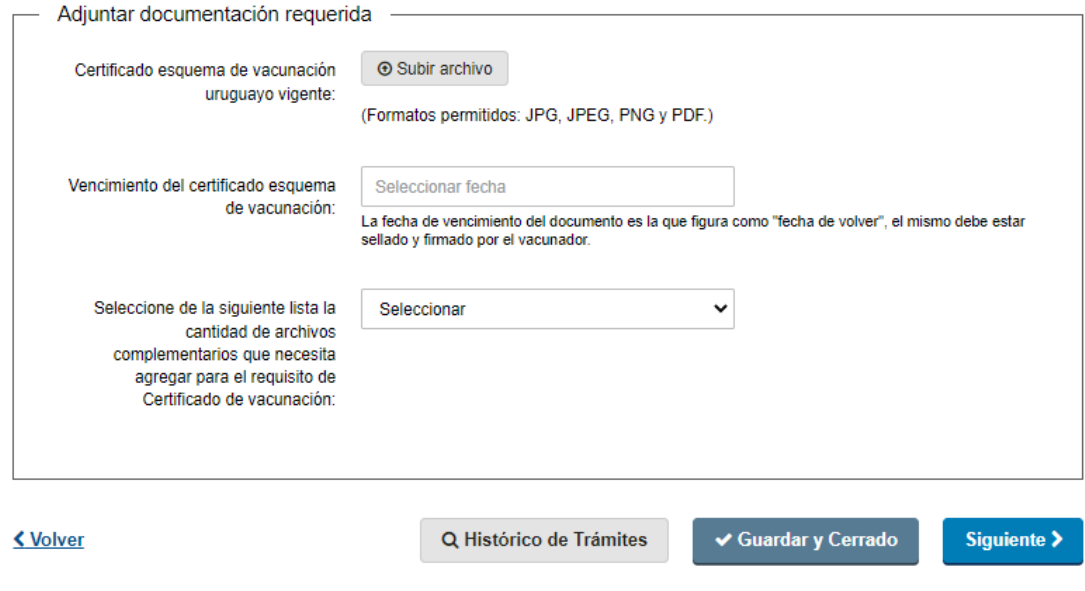

### En caso de solicitar Residencia Definitiva Mercosur y ser mayor de edad:

- Certificado esquema de vacunación (opcional).
- Vencimiento del certificado esquema de vacunación (la fecha de vencimiento del documento es la que figura como "fecha debe volver", el mismo debe estar sellado y firmado por el vacunador) (opcional).

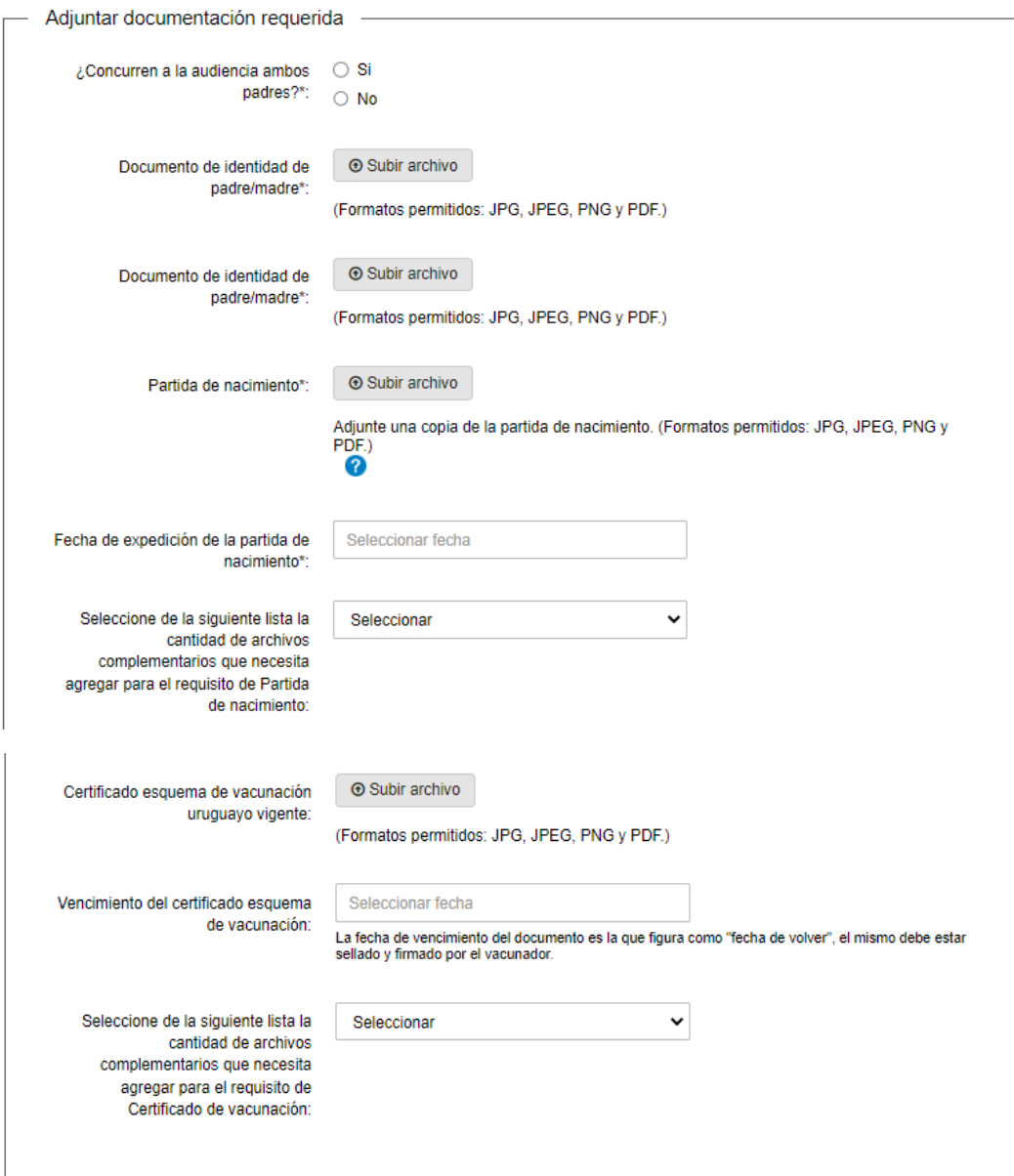

#### En caso de solicitar Residencia Definitiva Mercosur y ser menor de edad:

- ¿Concurren ambos padres?.
- Documento de identidad de padre/madre.
- Documento de identidad de padre/madre.
- Partida de nacimiento.
- Fecha de expedición de la partida de nacimiento- Controla que no tenga más de un año de expedida.
- Certificado esquema de vacunación (opcional).
- Vencimiento del certificado esquema de vacunación (la fecha de vencimiento del documento es la que figura como "fecha debe volver", el mismo debe estar sellado y firmado por el vacunador) (opcional).

En caso de no concurrir alguno de los padres deberá adjuntar de carácter obligatorio los documentos que acrediten la representación del menor (autorización/consular/ notarial/ poder, partida de defunción, tutela, pérdida de patria potestad, etc).

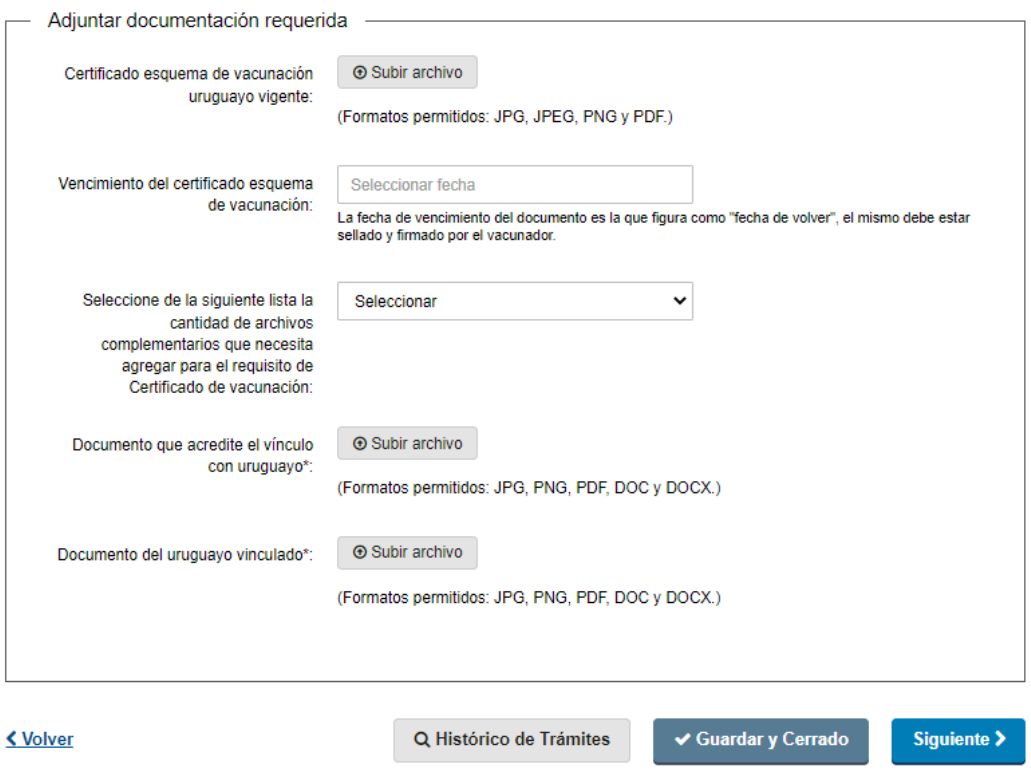

#### En caso de solicitar Residencia Definitiva y tener vínculo con uruguayo y ser mayor de edad:

- Certificado esquema de vacunación (opcional).
- Vencimiento del certificado esquema de vacunación (la fecha de vencimiento del documento es la que figura como "fecha debe volver", el mismo debe estar sellado y firmado por el vacunador) (opcional).
- Documento que acredite el vínculo con uruguayo.
- Documento del uruguayo vinculado.

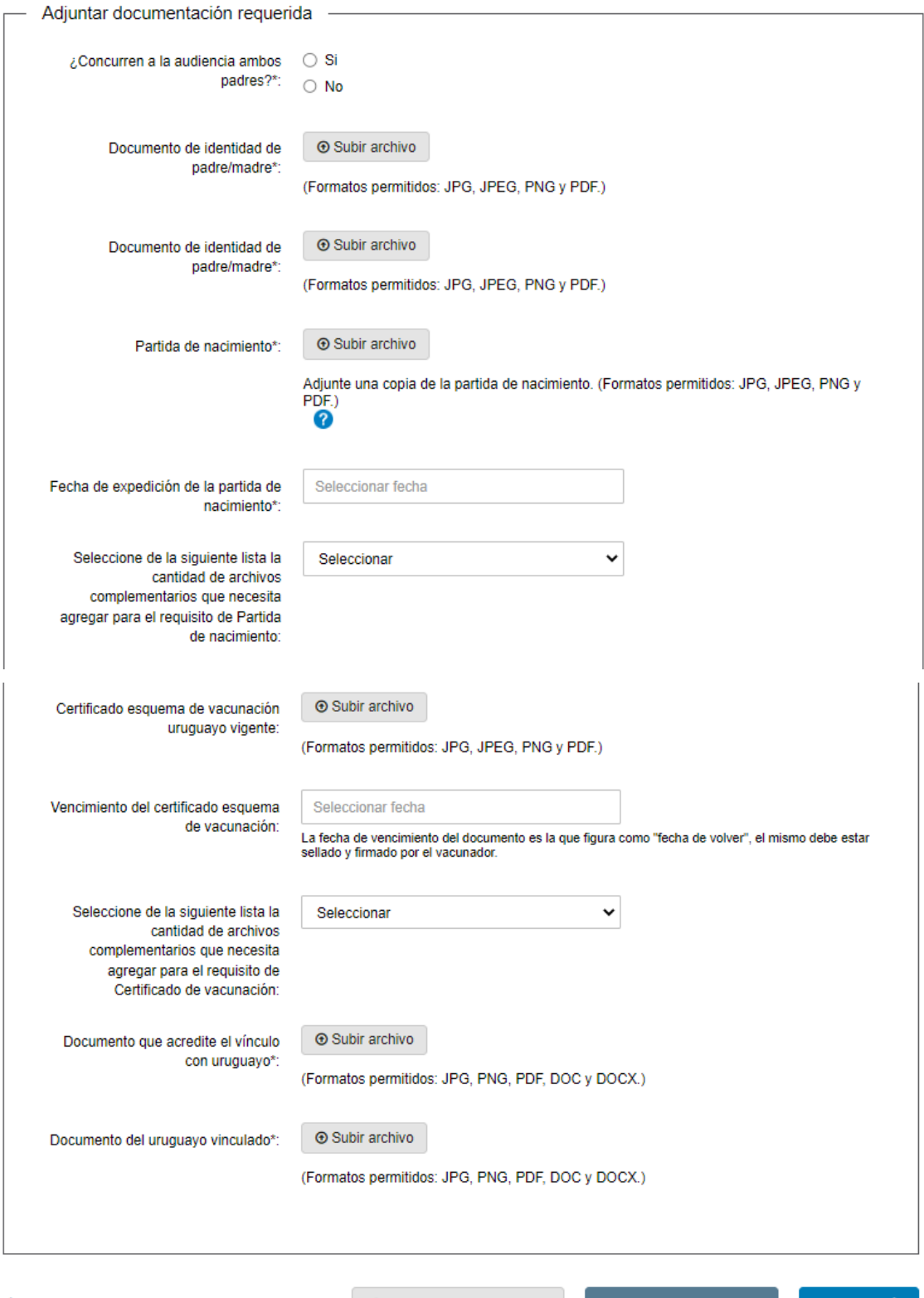

<u>< Volver</u>

Q Histórico de Trámites

 $\blacktriangleright$  Guardar y Cerrado

Siguiente >

### En caso de solicitar Residencia Definitiva y tener vínculo con uruguayo y ser menor de edad:

- ¿Concurren ambos padres?.
- Documento de identidad de padre/madre.
- Documento de identidad de padre/madre.
- Partida de nacimiento.
- Fecha de expedición de la partida de nacimiento- Controla que no tenga más de un año de expedida.
- Certificado esquema de vacunación (opcional).
- Vencimiento del certificado esquema de vacunación (la fecha de vencimiento del documento es la que figura como "fecha debe volver", el mismo debe estar sellado y firmado por el vacunador) (opcional).
- Documento que acredite el vínculo con uruguayo.
- Documento del uruguayo vinculado.

En caso de no concurrir alguno de los padres deberá adjuntar de carácter obligatorio los documentos que acrediten la representación del menor (autorización/consular/ notarial/ poder, partida de defunción, tutela, pérdida de patria potestad, etc).

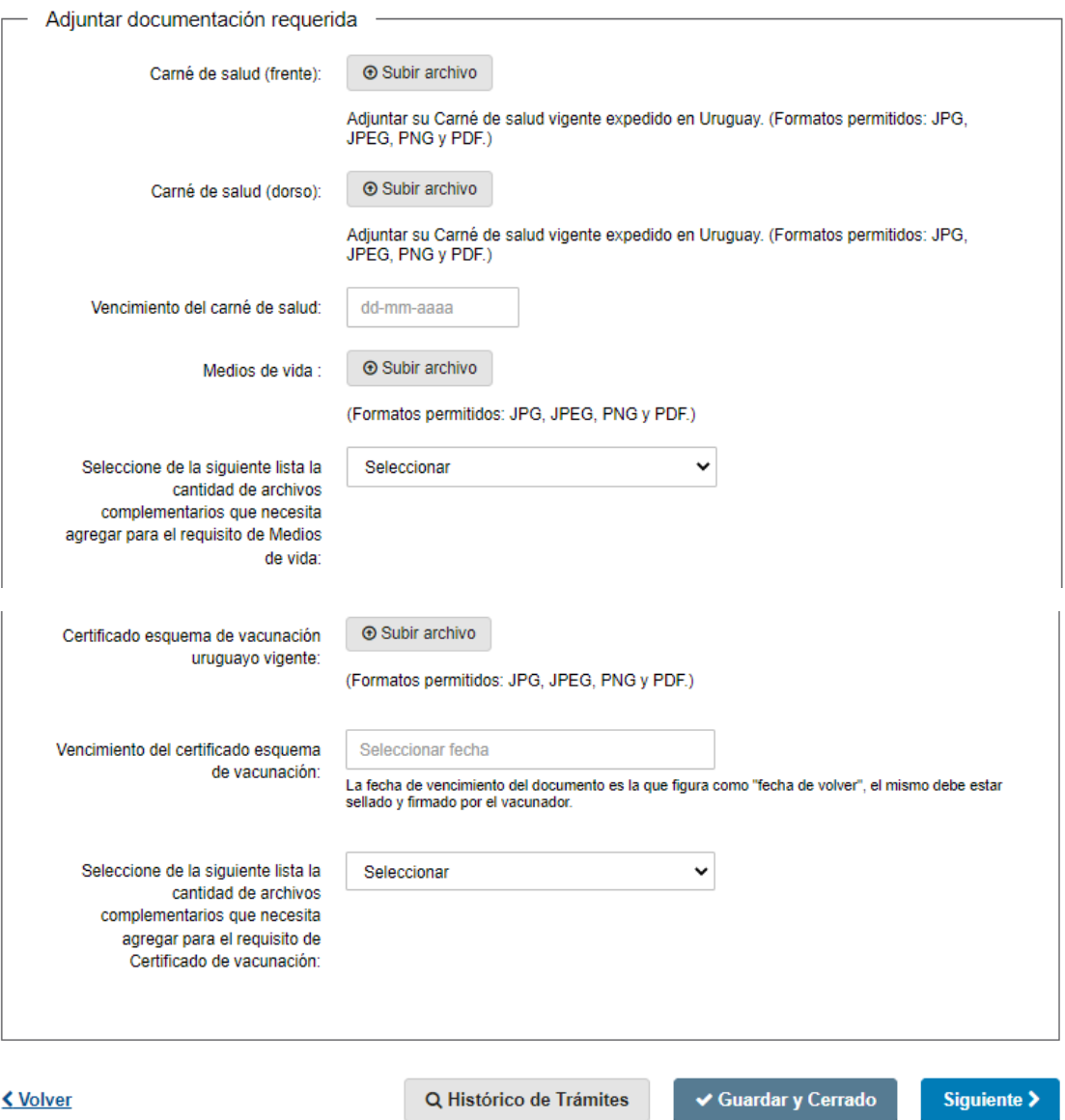

## En caso de solicitar Residencia Definitiva y ser mayor de edad:

El solicitante adjuntará la documentación que se le requiere de manera opcional:

- Carné de salud (frente)
- Carné de salud (dorso)
- Vencimiento del carné de salud.
- Medios de vida –máximo 10 archivos adicionales.
- Certificado esquema de vacunación uruguayo vigente máximo 3 archivos adicionales (opcional).

• Vencimiento del certificado esquema de vacunación (la fecha de vencimiento del documento es la que figura como "fecha debe volver", el mismo debe estar sellado y firmado por el vacunador) (opcional).

Los formatos aceptados son: JPG, JPEG, PNG y PDF.  $\overline{1}$ 

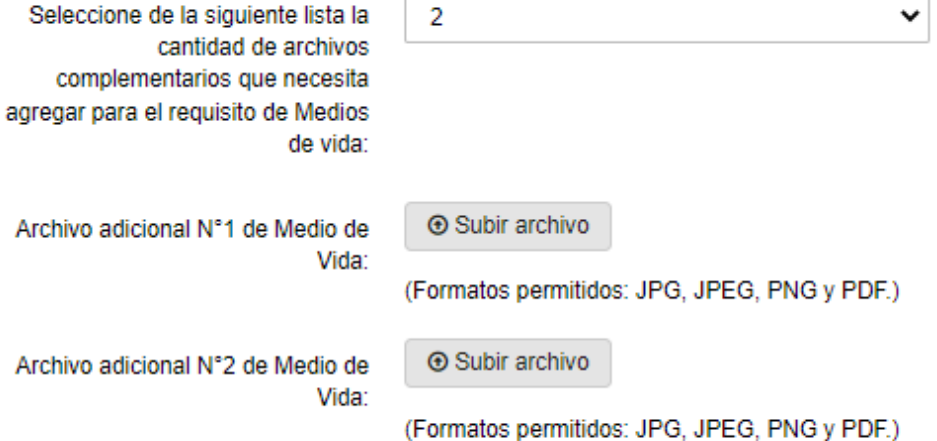

Se presenta como ejemplo, el modo en el que se visualiza en caso de seleccionar adjuntar más de un archivo en "Medios de vida".

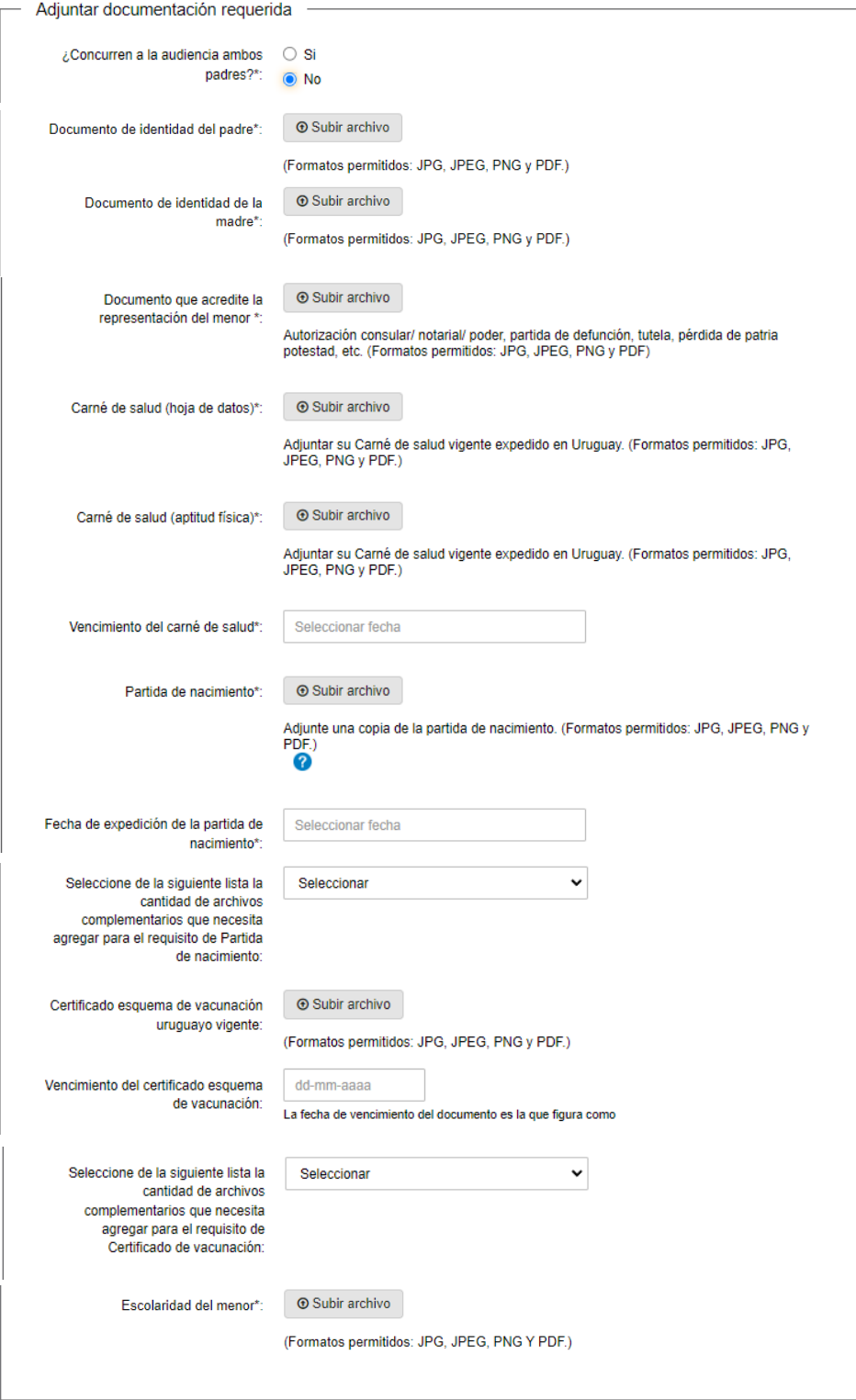

#### En caso de solicitar Residencia Definitiva y ser menor de edad:

- *¿*Concurren ambos padres?.
- Documento de identidad de padre/madre.
- Documento de identidad de padre/madre.
- Carné de salud (hoja de datos)
- Carné de salud (aptitud física)
- Vencimiento del carné de salud.
- Partida de Nacimiento (apostillada/legalizada y traducida si corresponde, con menos de un año de emitida) - máximo 10 archivos adicionales.
- Fecha de expedición de la partida de Nacimiento. controla que no tenga más de un año de expedida.
- Medios de vida –máximo 10 archivos adicionales.
- Certificado esquema de vacunación uruguayo vigente máximo 3 archivos adicionales (opcional).
- Vencimiento del certificado esquema de vacunación (La fecha de vencimiento del documento es la que figura como "fecha debe volver", el mismo debe estar sellado y firmado por el vacunador) (opcional).
- Escolaridad del menor.

Los formatos aceptados son: JPG, JPEG, PNG y PDF.

En caso de no concurrir alguno de los padres deberá adjuntar de carácter obligatorio los documentos que acrediten la representación del menor (autorización/consular/ notarial/ poder, partida de defunción, tutela, pérdida de patria potestad, etc).

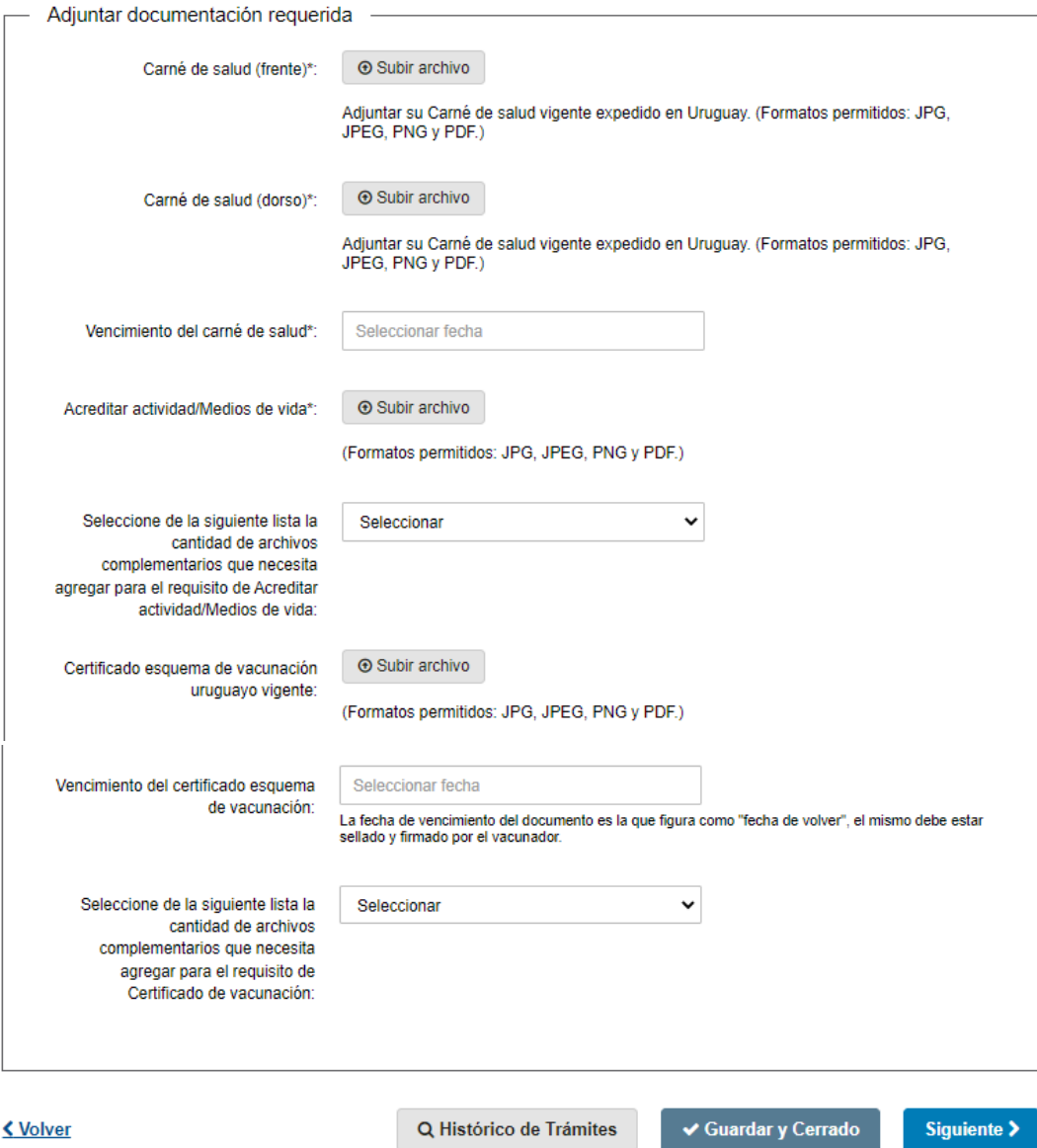

## En caso de solicitar Residencia Temporaria y ser mayor de edad:

La persona debe adjuntar la siguiente documentación de carácter obligatorio:

- Carné de salud (frente)
- Carné de salud (dorso)
- Vencimiento del carné de salud.
- Acreditar actividad/Medios de vida máximo 10 archivos adicionales.
- Certificado esquema de vacunación uruguayo vigente máximo 3 archivos adicionales (opcional).
- Vencimiento del certificado esquema de vacunación (opcional).

## Los formatos aceptados son: JPG, JPEG, PNG y PDF.

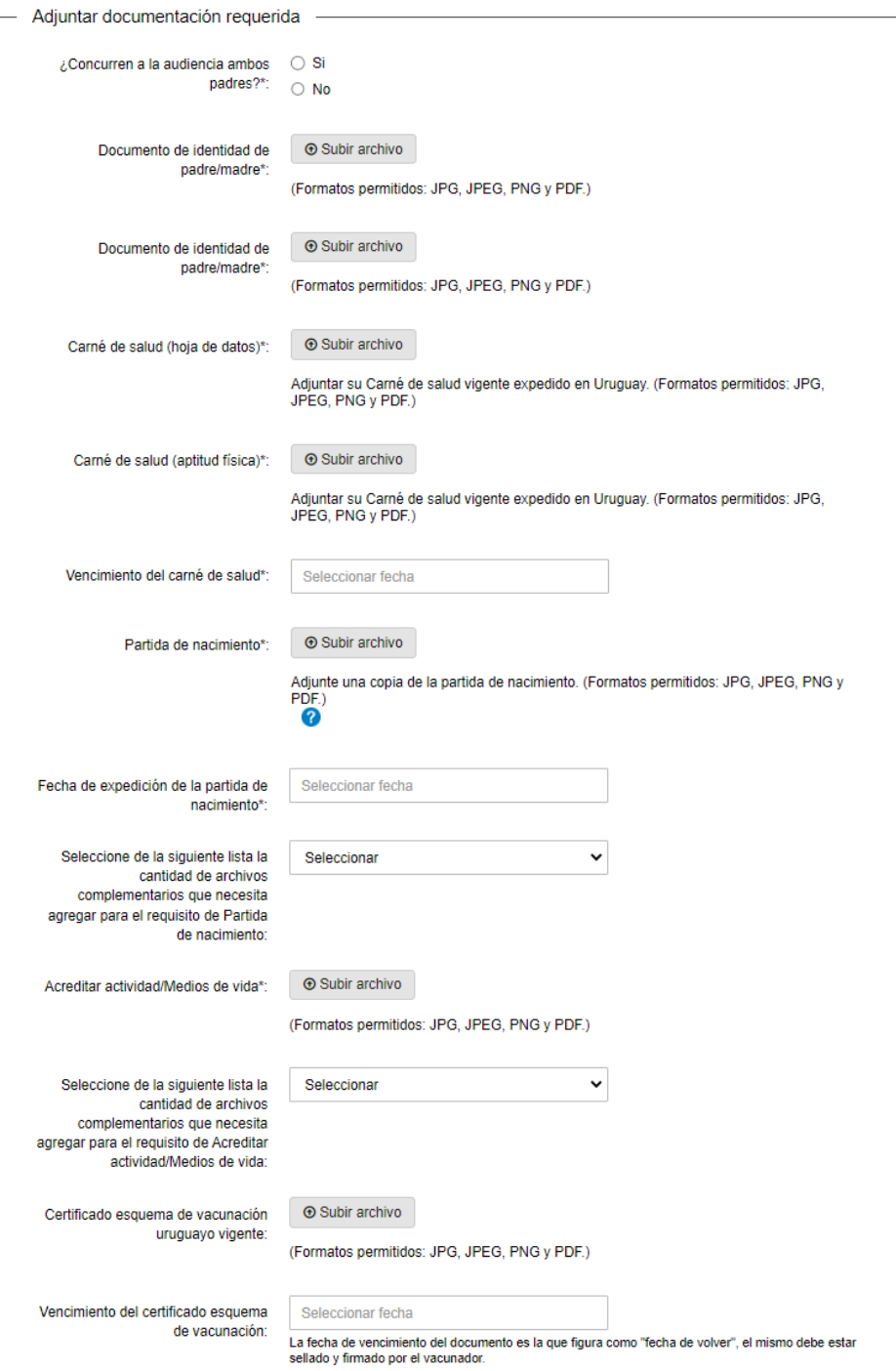

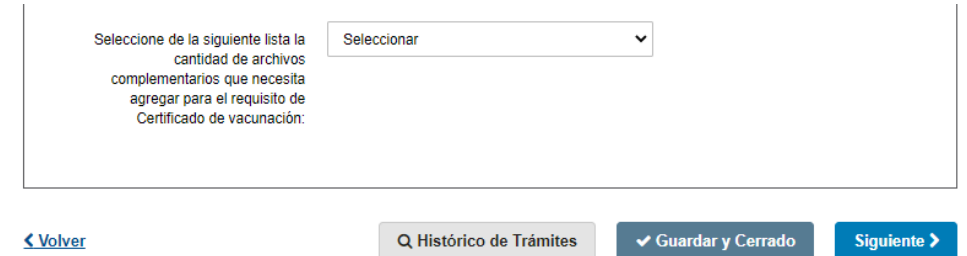

### En caso de solicitar Residencia Temporaria y ser menor de edad:

La persona debe adjuntar la siguiente documentación de carácter obligatorio:

- ¿Concurren ambos padres?.
- Documento de identidad de padre/madre.
- Documento de identidad de padre/madre.
- Carné de salud (hoja de datos).
- Carné de salud (aptitud física).
- Vencimiento del carné de salud.
- Partida de Nacimiento (apostillada/legalizada y traducida si corresponde, con menos de un año de emitida) - máximo 10 archivos adicionales.
- Fecha de expedición de la partida de nacimiento- Controla que no tenga más de un año de expedida.
- Acreditar actividad/Medios de vida máximo 10 archivos adicionales.
- Certificado esquema de vacunación uruguayo vigente máximo 2 archivos adicionales (opcional).
- Vencimiento del certificado esquema de vacunación (opcional).

Los formatos aceptados son: JPG, JPEG, PNG y PDF.

En caso de no concurrir alguno de los padres deberá adjuntar de carácter obligatorio los documentos que acrediten la representación del menor (autorización/consular/ notarial/ poder, partida de defunción, tutela, pérdida de patria potestad, etc).

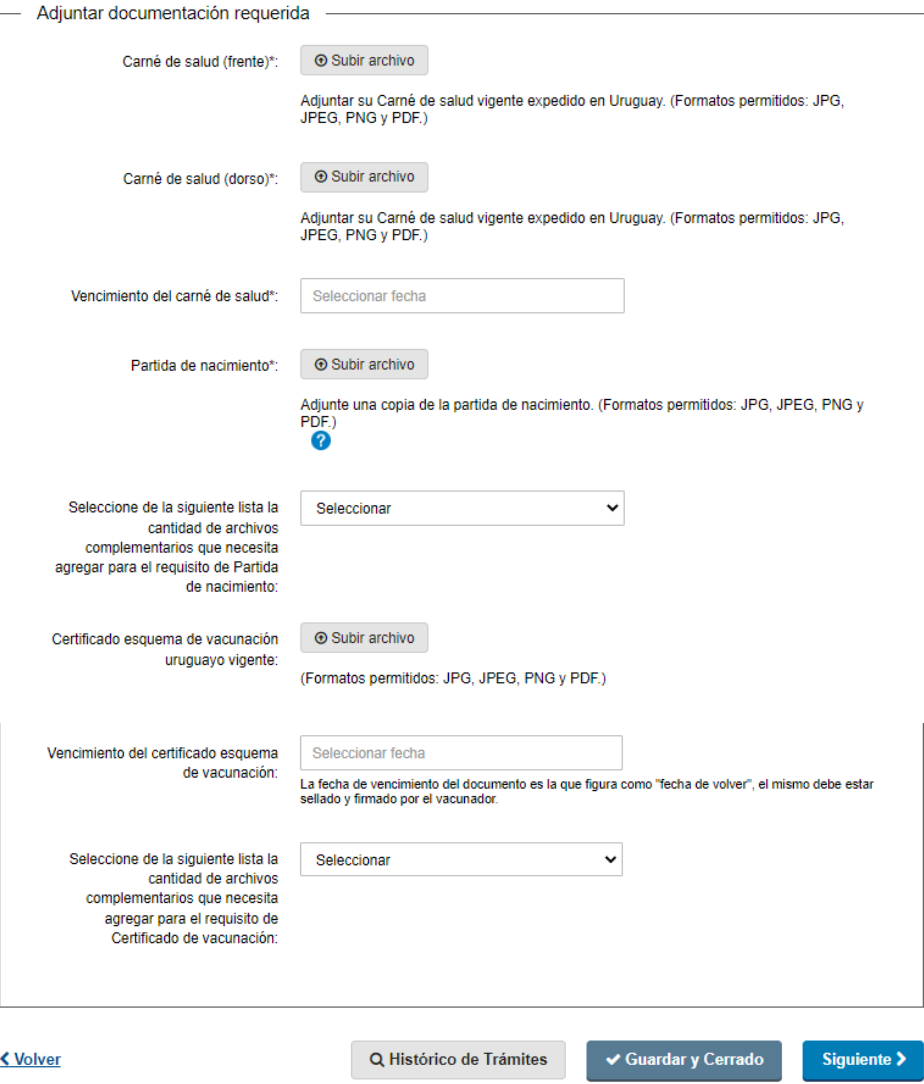

#### En caso de solicitar Residencia Temporaria Mercosur y ser mayor de edad:

Deberá adjuntar de manera obligatoria los siguientes archivos:

- Carné de salud (frente).
- Carné de salud (dorso).
- Vencimiento del carné de salud.
- Partida de nacimiento (apostillada/legalizada y traducida si corresponde, sin plazo de vigencia)- máximo 10 archivos adicionales.
- Certificado esquema de vacunación uruguayo vigente máximo 2 archivos adicionales (opcional).
- Vencimiento de certificado esquema de vacunación (opcional).

Los formatos aceptados son: JPG, JPEG, PNG y PDF.

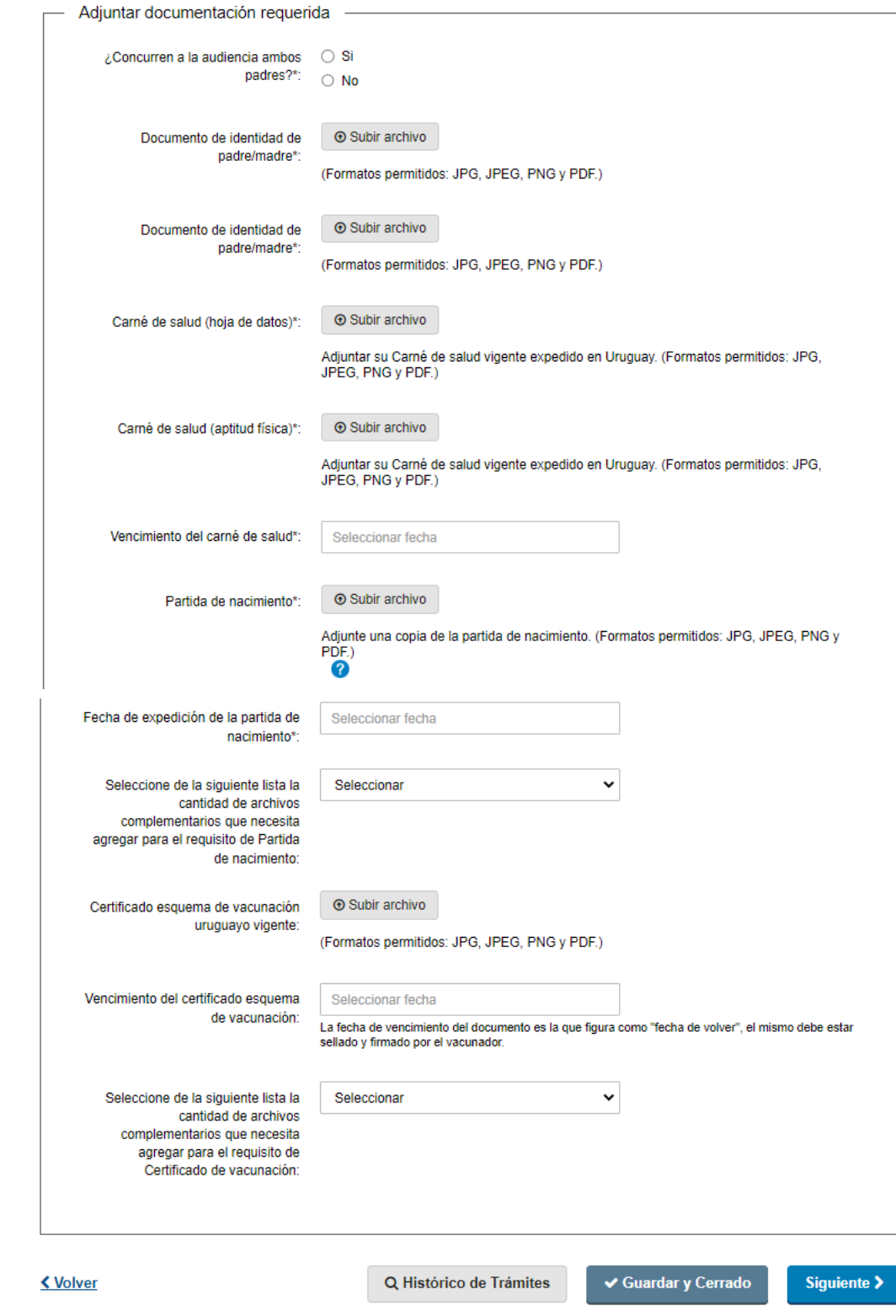

#### En caso de solicitar Residencia Temporaria Mercosur y ser menor de edad:

Deberá adjuntar de manera obligatoria los siguientes archivos:

- ¿Concurren ambos padres?.
- Documento de identidad de padre/madre.
- Documento de identidad de padre/madre.
- Carné de salud (hoja de datos).
- Carné de salud (aptitud física).
- Vencimiento del carné de salud.
- Partida de Nacimiento (apostillada/legalizada y traducida si corresponde, con menos de un año de emitida) - máximo 10 archivos adicionales.
- Fecha de expedición de la partida de nacimiento- Controla que no tenga más de un año de expedida.
- Certificado esquema de vacunación uruguayo vigente máximo 2 archivos adicionales (opcional).
- Vencimiento de certificado esquema de vacunación (opcional).

Los formatos aceptados son: JPG, JPEG, PNG y PDF.

En caso de no concurrir alguno de los padres deberá adjuntar de carácter obligatorio los documentos que acrediten la representación del menor (autorización/consular/ notarial/ poder, partida de defunción, tutela, pérdida de patria potestad, etc).

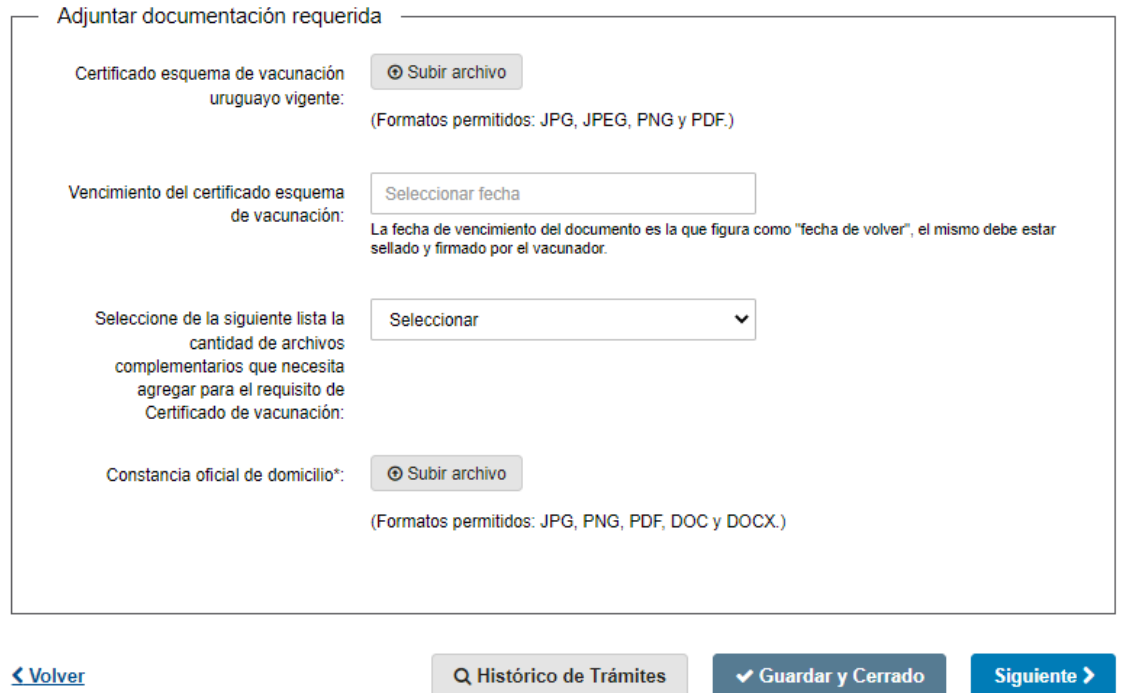

### En caso de solicitar Documento especial fronterizo y ser mayor de edad:

Deberá adjuntar de los siguientes archivos:

- Certificado esquema de vacunación uruguayo vigente máximo 2 archivos adicionales (opcional).
- Vencimiento de certificado esquema de vacunación (opcional).
- Constancia oficial de domicilios.

Los formatos aceptados son: JPG, JPEG, PNG y PDF.

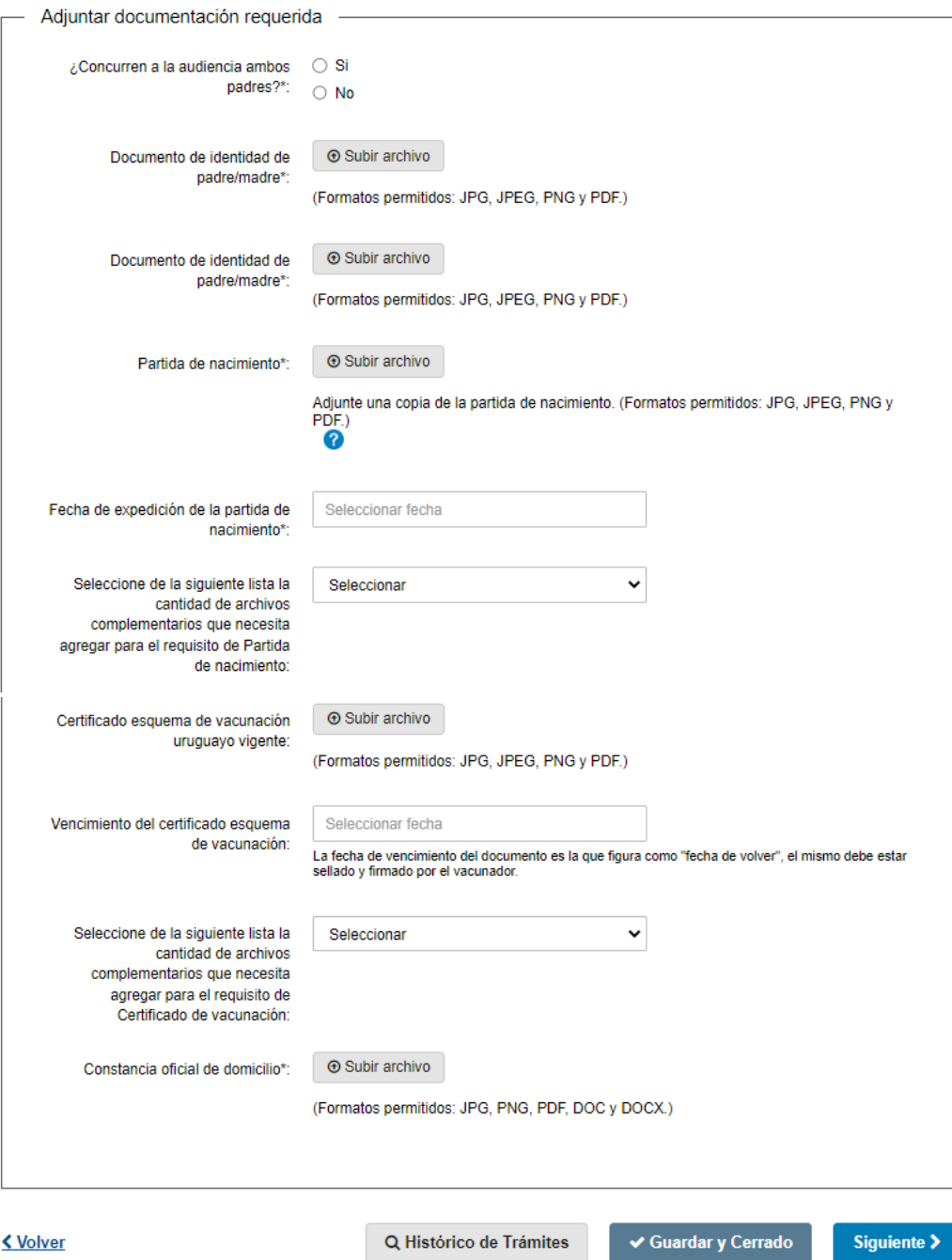

### En caso de solicitar Documento especial fronterizo y ser menor de edad:

Deberá adjuntar de carácter obligatorio:

- ¿Concurren ambos padres?.
- Documento de identidad de padre/madre.
- Documento de identidad de padre/madre.
- Partida de Nacimiento (apostillada/legalizada y traducida si corresponde, con menos de un año de emitida) - máximo 10 archivos adicionales.
- Fecha de expedición de la partida de nacimiento- Controla que no tenga más de un año de expedida.
- Certificado esquema de vacunación uruguayo vigente máximo 2 archivos adicionales.
- Vencimiento de certificado esquema de vacunación
- Constancia oficial de domicilio.

Los formatos aceptados son: JPG, JPEG, PNG y PDF.

En caso de no concurrir alguno de los padres deberá adjuntar de carácter obligatorio los documentos que acrediten la representación del menor (autorización/consular/ notarial/ poder, partida de defunción, tutela, pérdida de patria potestad, etc).

En todos los caso que el solicitante posea vínculo con uruguayo deberá de adjuntar de carácter obligatorio:

- Documento que acredite el vínculo con uruguayo.
- Documento del uruguayo vinculado.

## 4. Cláusula

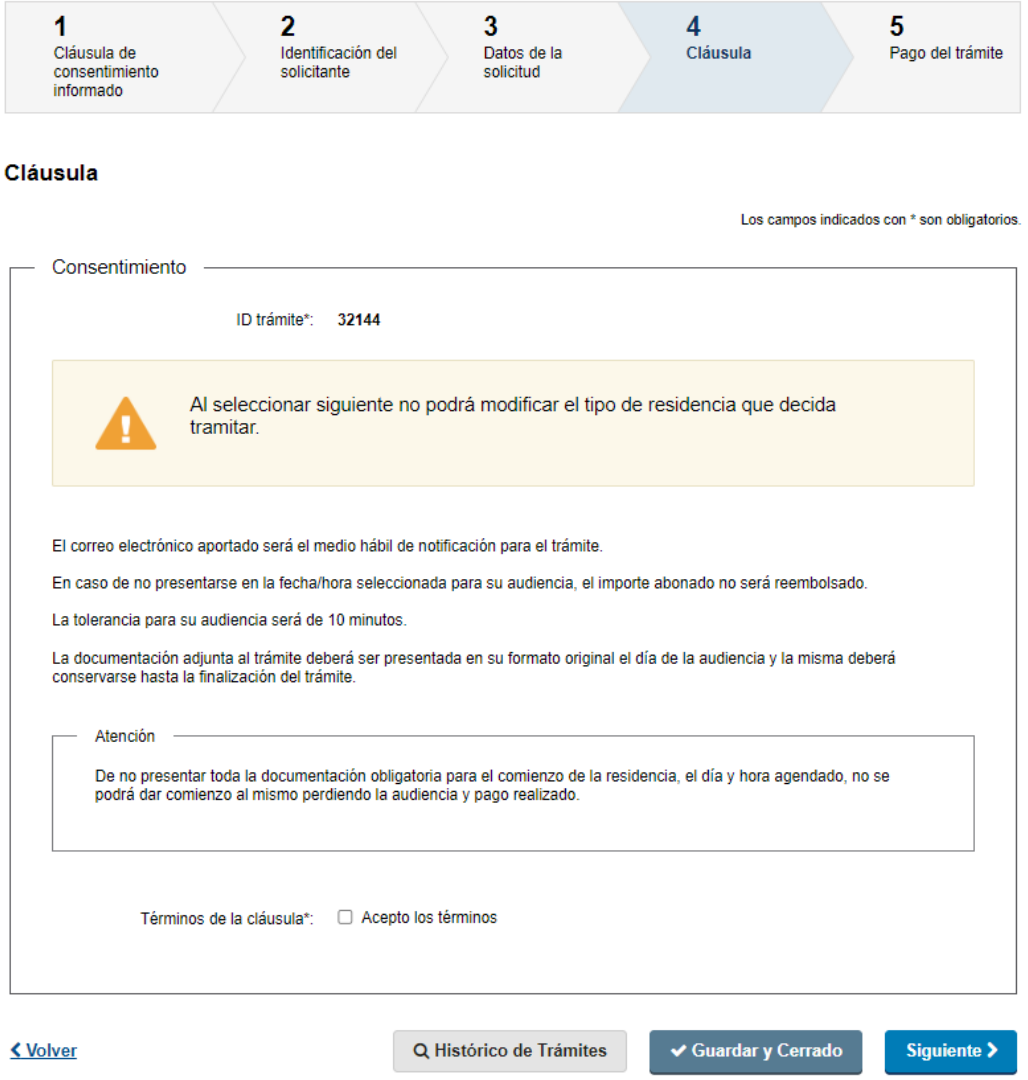

En este paso el usuario deberá aceptar los términos para poder continuar con el trámite.

## 5. Pagar

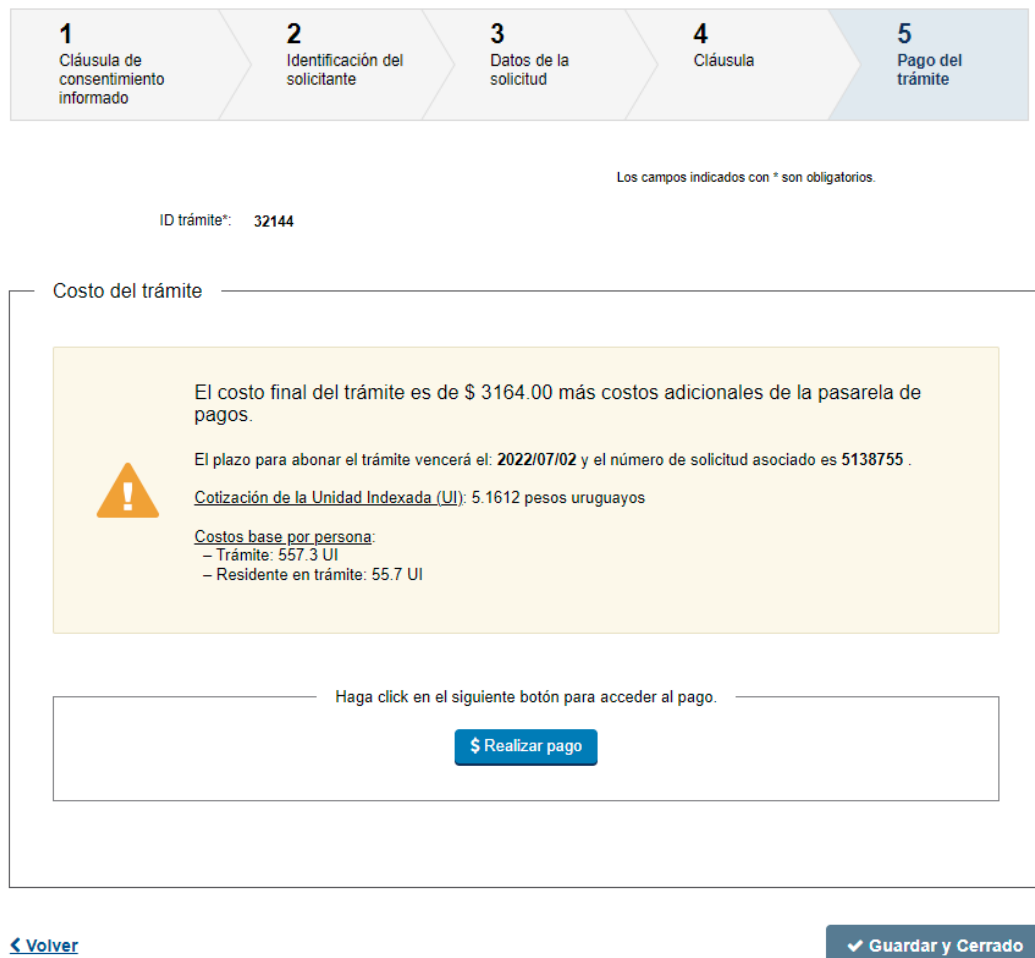

Costo del trámite: Seguidamente, se muestra el paso donde el solicitante debe efectuar el pago. Para esto debe hacer clic en "Realizar pago" se le presentan dos opciones:

- Transferencia bancaria
- Red de cobranza

En caso de seleccionar transferencia bancaria, se le enviará un mail automático comunicándole al solicitante que su pago ha sido realizado. Por el contrario, si seleccionó red de cobranza, se enviará un mail avisando que tiene el pago pendiente.

Para abonar el pago de la solicitud tiene un plazo de siete días. En caso de que se venza el talón de pago, la persona debe iniciar un nuevo trámite.

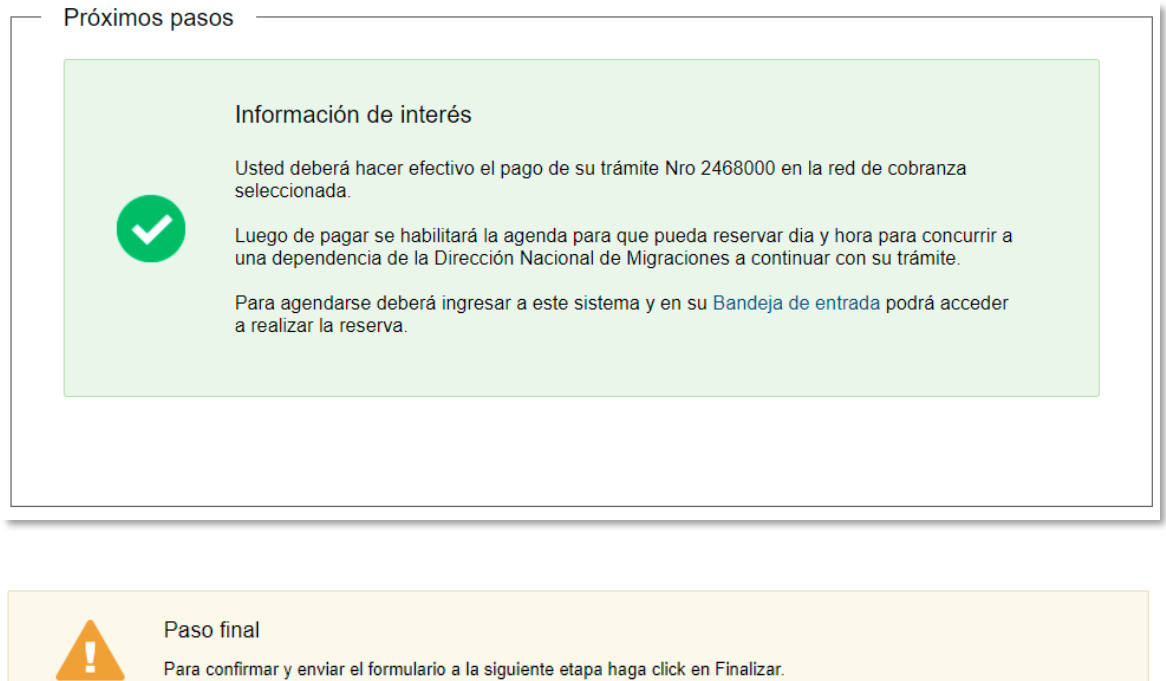

< Volver

 $\checkmark$  Finalizar

Por el contrario, si el solicitante selecciona pagar por una red de cobranza, se le mostrará el siguiente cartel con los pasos que debe seguir.

Deberá presionar "Finalizar" para enviar la solicitud.

Por último se desplegará esta pantalla en la que deberá seleccionar "Finalizar" para dar por terminado la tarea ingresar solicitud.

#### III. Modificar solicitud

### 1. Observaciones del funcionario:

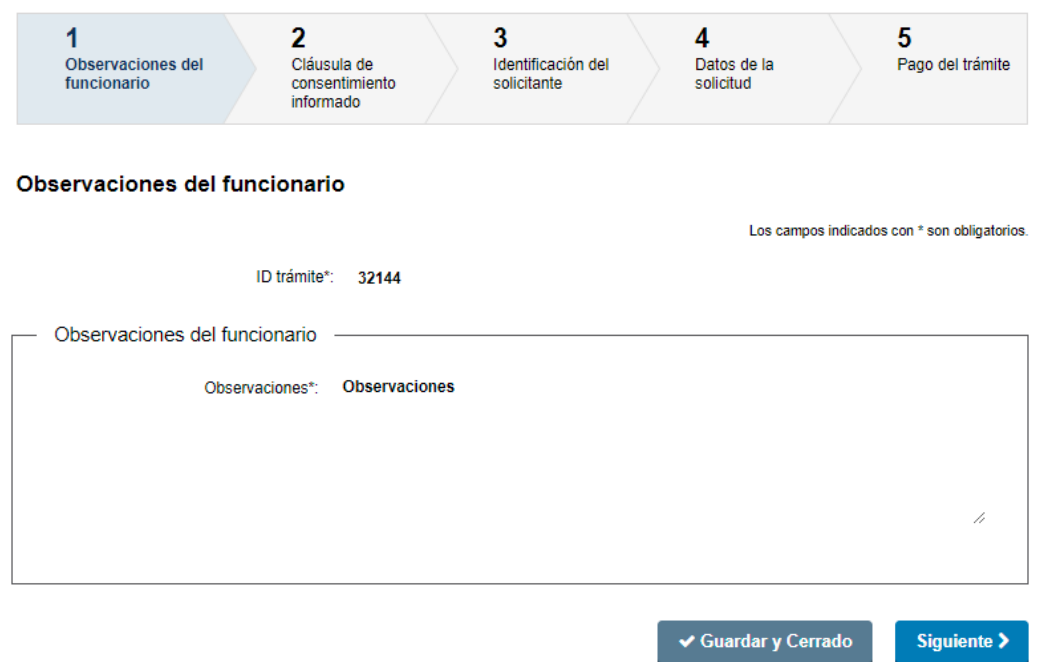

• Esta tarea sólo involucrará a aquellos solicitantes que hayan obtenido observaciones por parte del funcionario. Ellos podrán visualizar los comentarios que tiene su solicitud en el campo "Observaciones" .

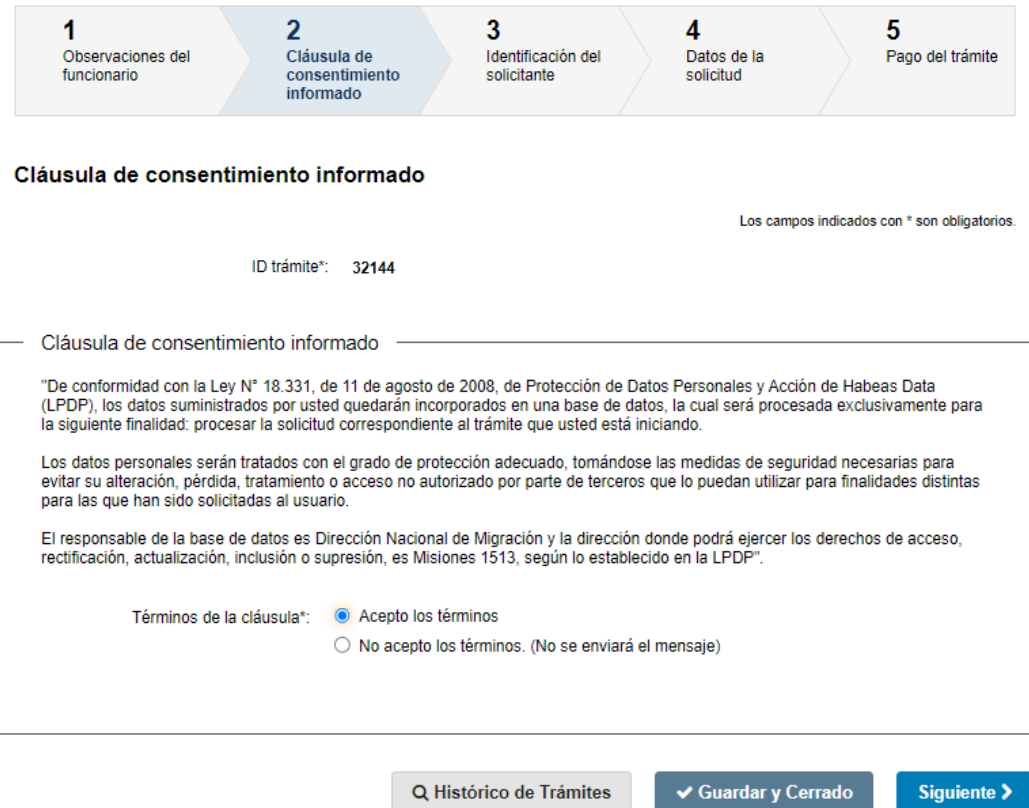

Luego de esto, podrán ver y editar su solicitud, con todos los datos y archivos ingresados, para que que adjunten la documentación faltante.

Solo se muestra la primera imagen de manera ilustrativa.

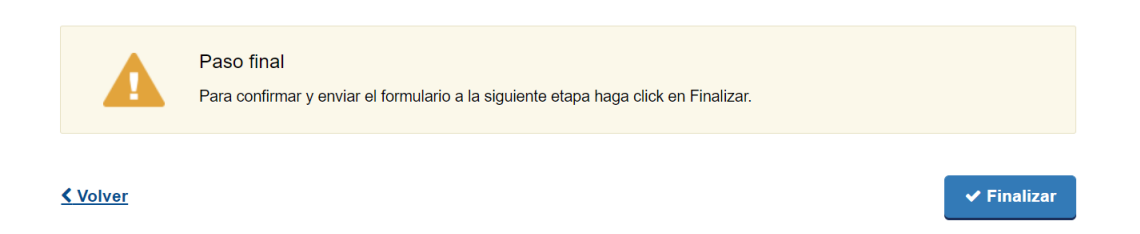

Por último, deberá presionar "Finalizar".

Al concluir la tarea de modificar solicitud, esta es enviada nuevamente a DNM para ser revisada.

# IV. Agenda

## 1. Identificación del solicitante

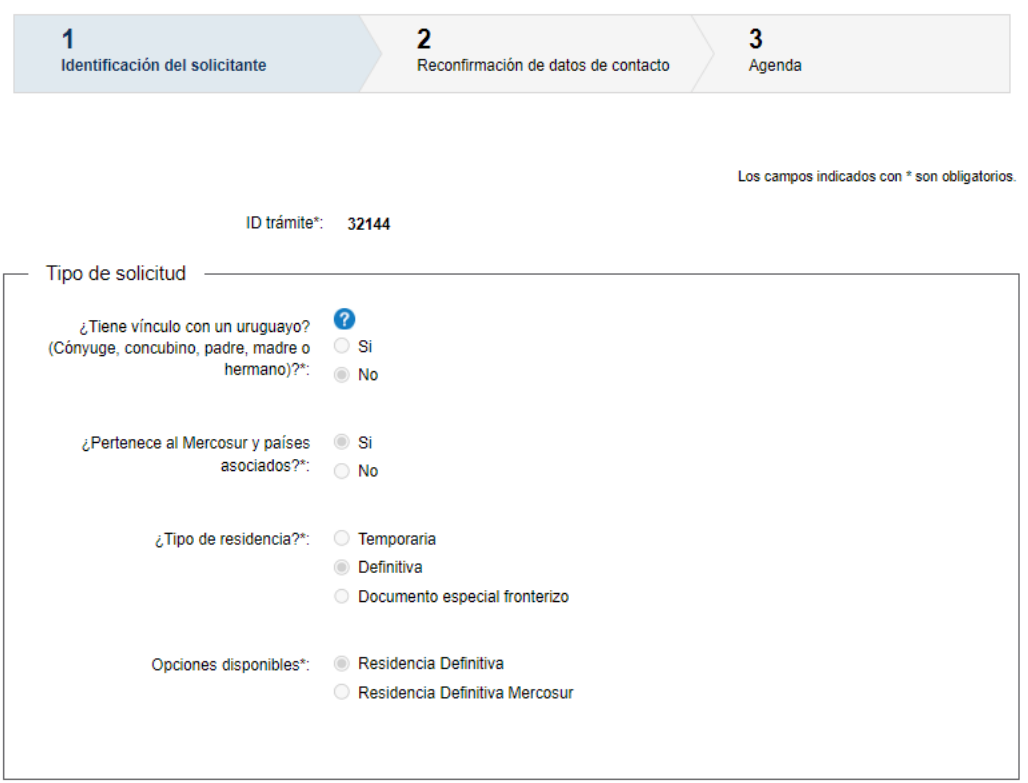

En esta tarea la persona deberá agendarse. Primero podrá visualizar sus datos.

### 2. Reconfirmación de datos de contacto

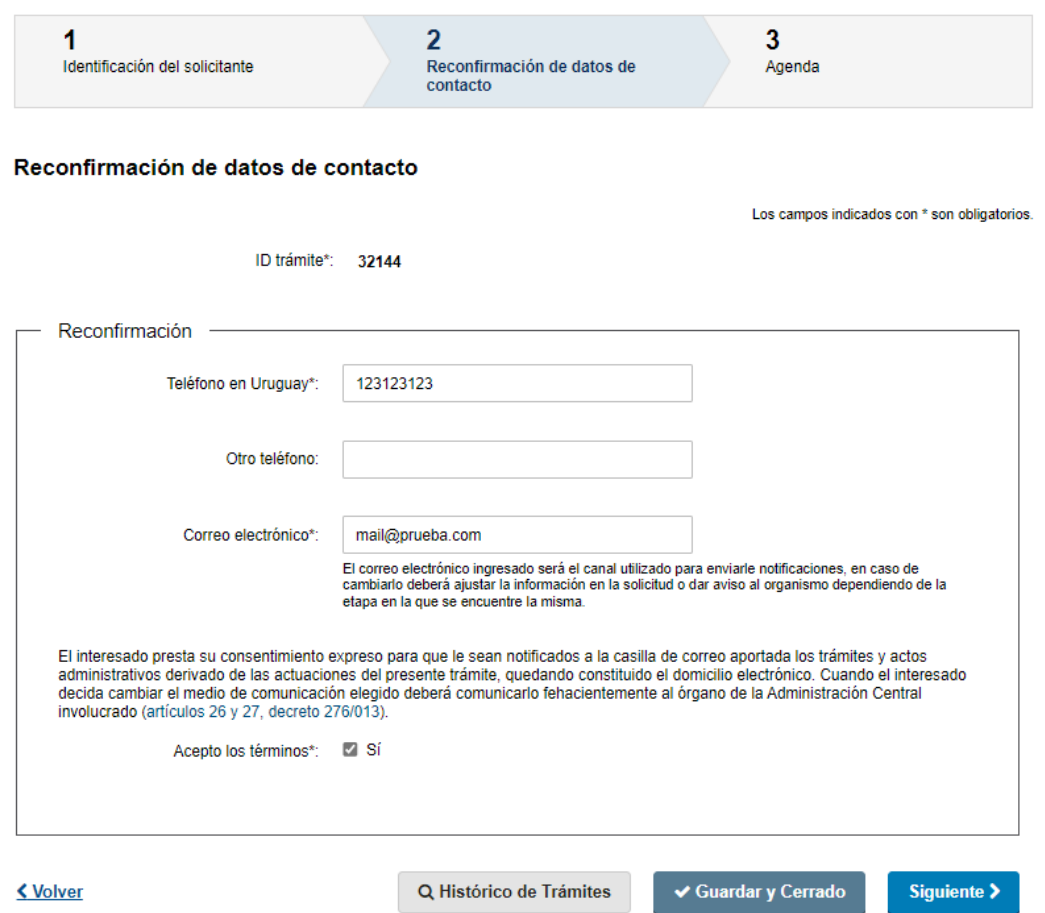

Posteriormente, se le mostrarán los datos de contacto ingresados anteriormente, y deberá reconfirmarlos.

## 3. Agenda

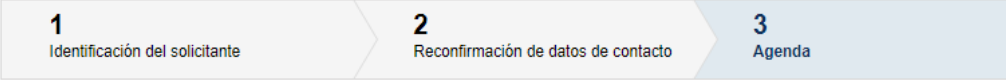

#### Agenda

Los campos indicados con \* son obligatorios.

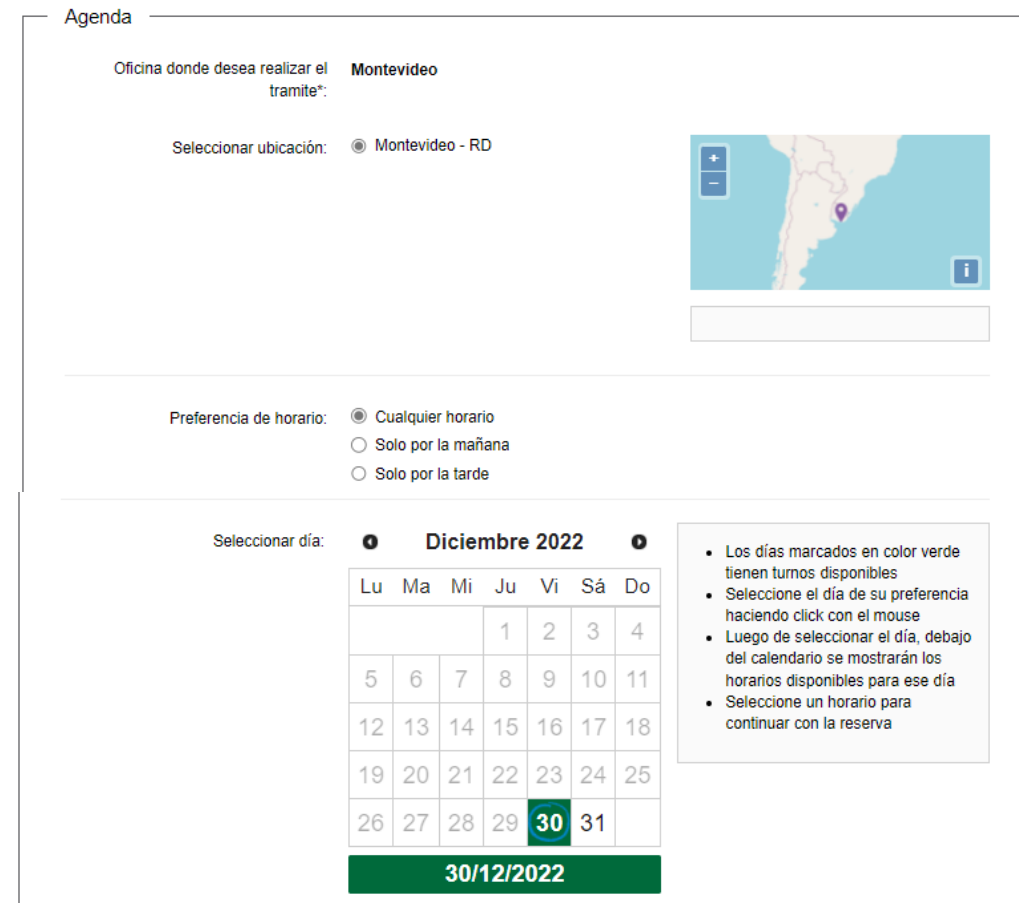

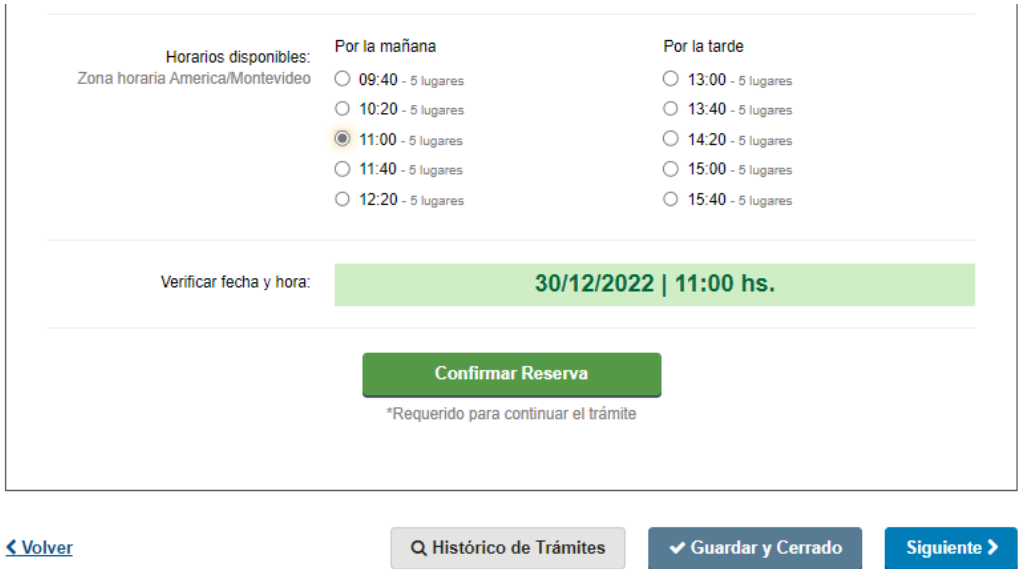

En este paso, visualizará la agenda de la oficina donde desea realizar el trámite.

La persona deberá seleccionar una fecha y se le presentará la disponibilidad de la dependencia para esa fecha.

Finalmente, debe confirmar la reserva haciendo clic en el botón "Confirmar Reserva".

Existen agendas diferenciadas para los tres tipos de residencia en Montevideo. A su vez, existe una agenda por oficina del interior del país.

Automáticamente se le enviará un mail con la confirmación y datos de la reserva.

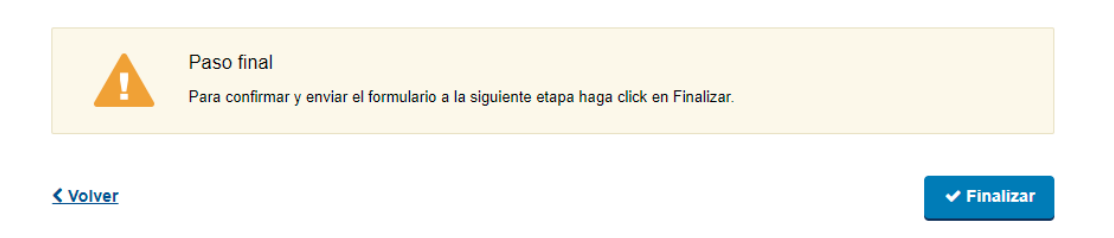

Por último se desplegará esta pantalla en la que deberá seleccionar "Finalizar" para dar por finalizada la tarea de agenda.

## V. Completar documentación faltante

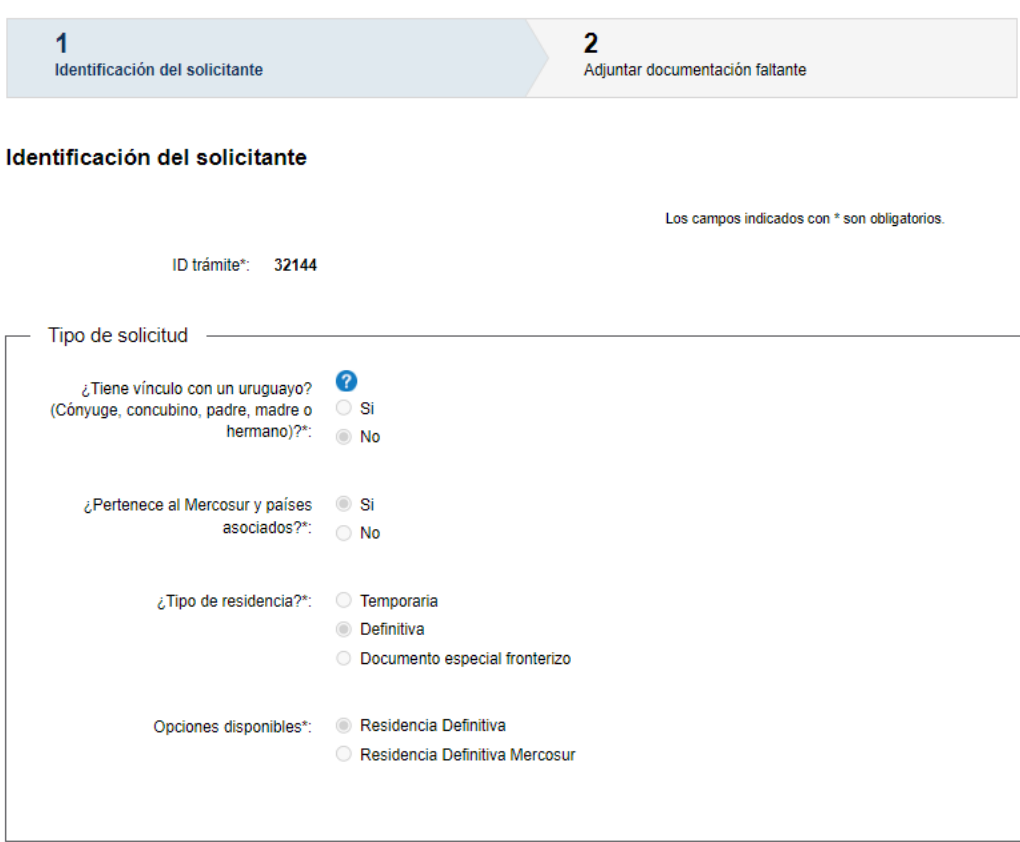

En esta tarea la persona podrá visualizar sus datos ingresados y las observaciones enviadas por el funcionario e indicar la cantidad de adjuntos que desea cargar.

#### Adjuntar documentación faltante

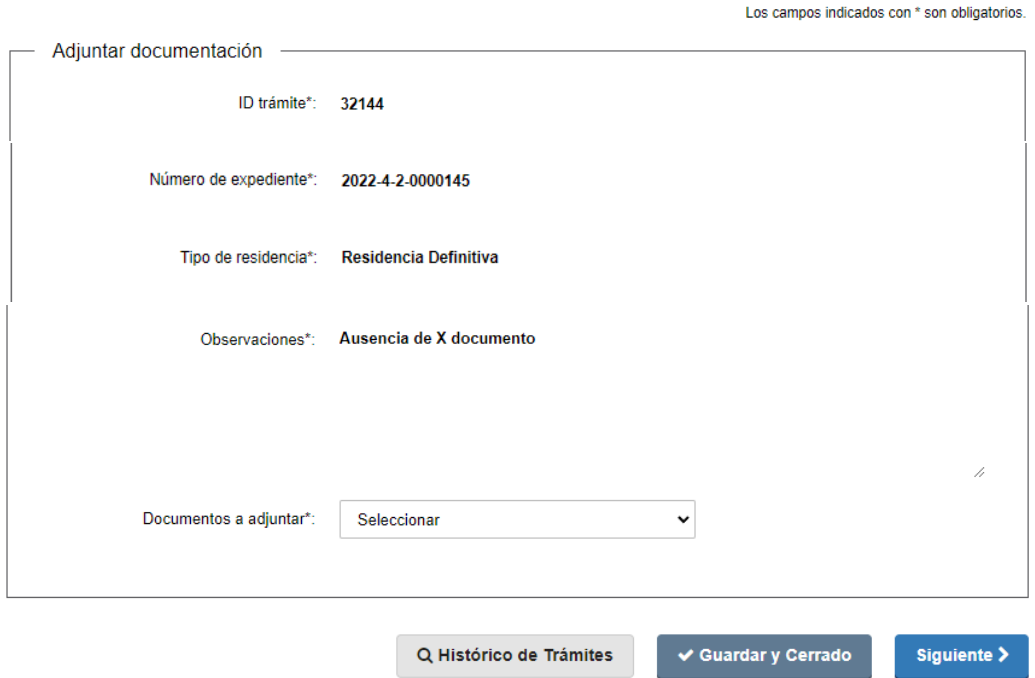

Posteriormente, de acuerdo a su elección deberá adjuntar de carácter obligatorio los mismos.

Se visualiza también el número de expediente de APIA y el tipo de Residencia.

Los formatos aceptados son: JPG, JPEG, PNG y PDF.

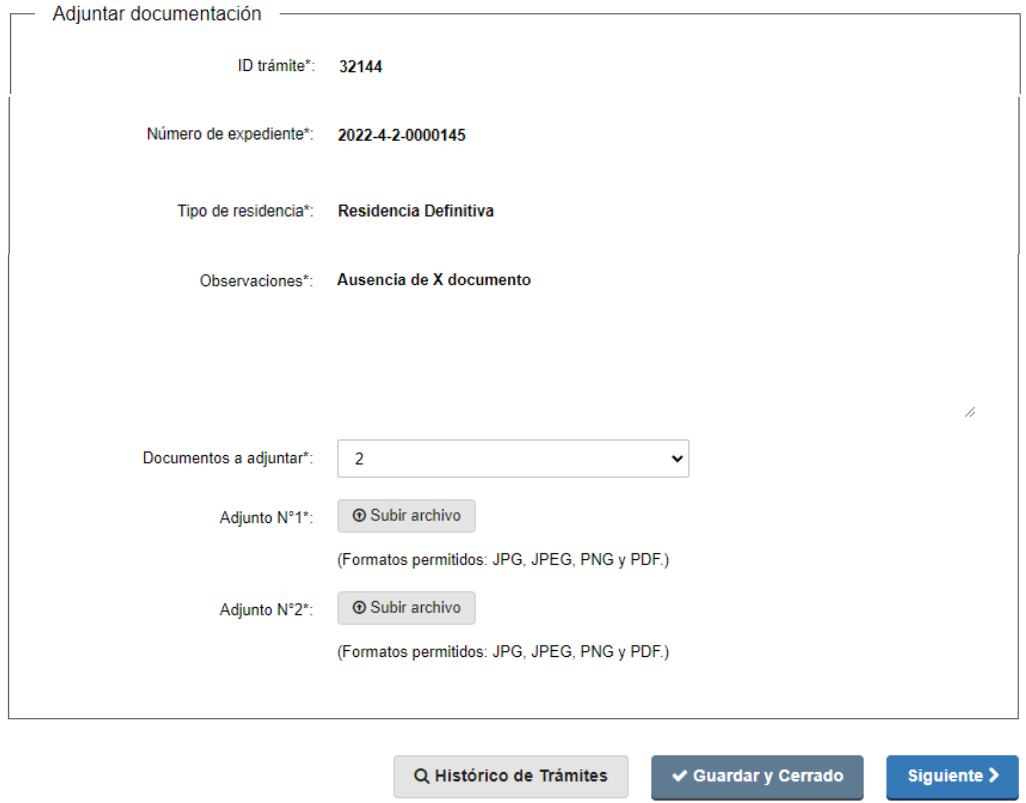

Se visualiza a modo de ejemplo, cuando la cantidad de documentos a adjuntar es 2.

Podrá adjuntar hasta 5 documentos.

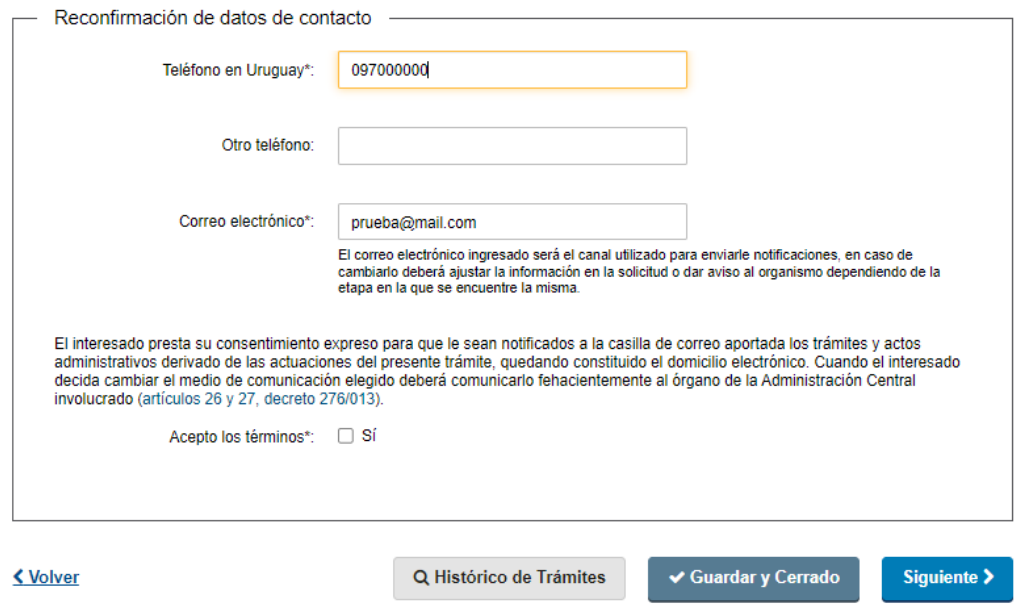

A su vez, deberá reconfirmar sus datos de contactos.

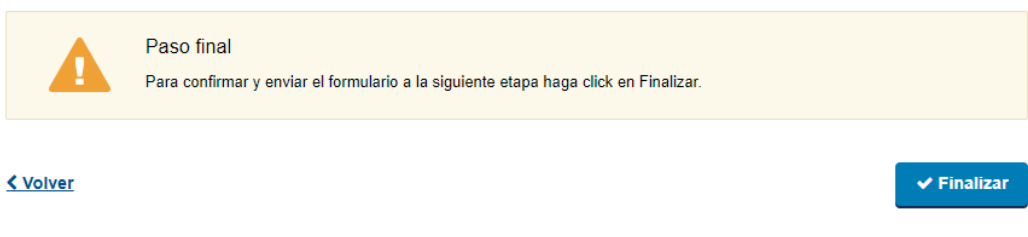

Por último se desplegará esta pantalla en la que deberá seleccionar "Finalizar" para dar por terminada la tarea.

## VI. Pago de certificado

## 1. Identificación del solicitante

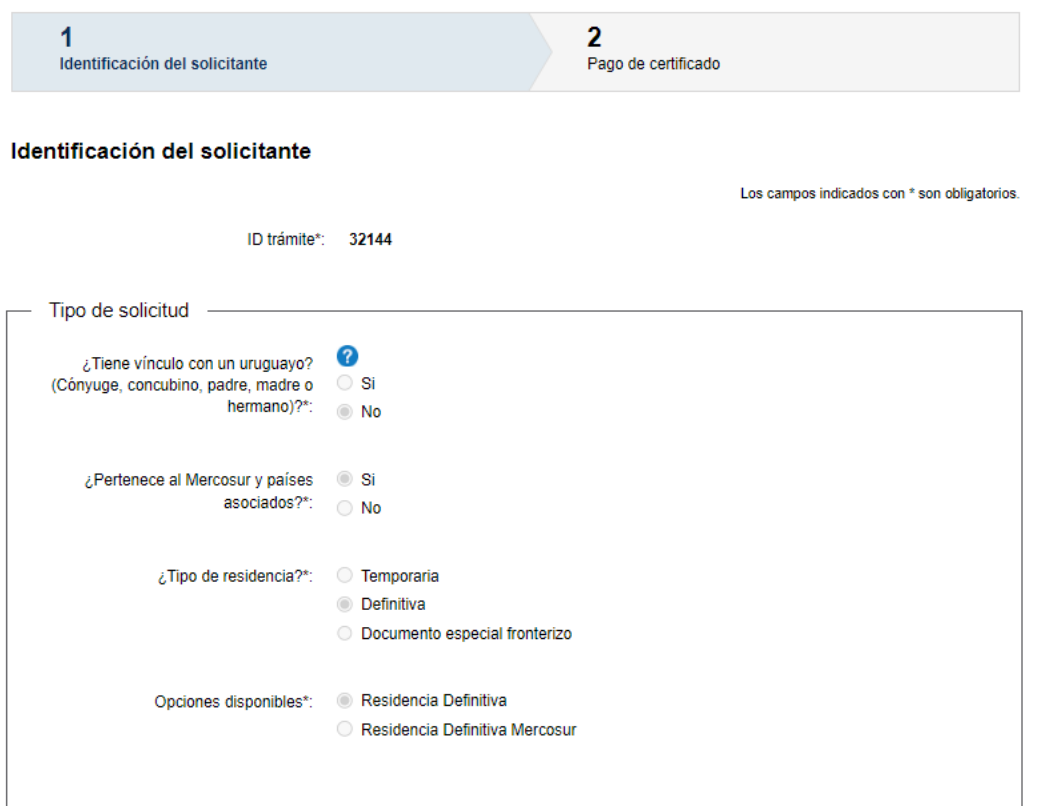

Esta tarea solo será ejecutada por los solicitantes de Residencias que han sido concedidas.

En el primer paso podrá ver su solicitud en modo visualización.

#### 2. Pago de certificado

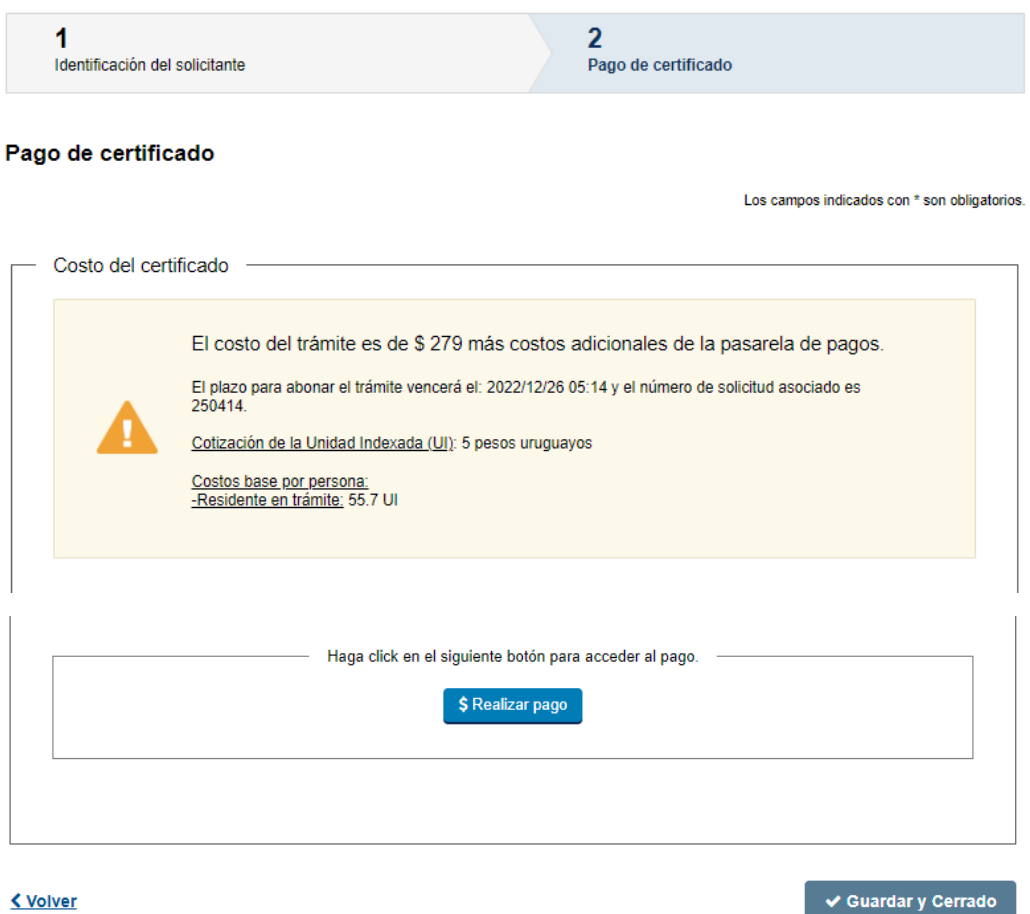

En este paso la persona deberá abonar su certificado.

En caso de seleccionar "Transferencia bancaria", se le enviará un mail automático comunicándole al solicitante que su pago ha sido realizado. Por el contrario, si seleccionó "Red de cobranza", se enviará un mail avisando que tiene el pago pendiente.

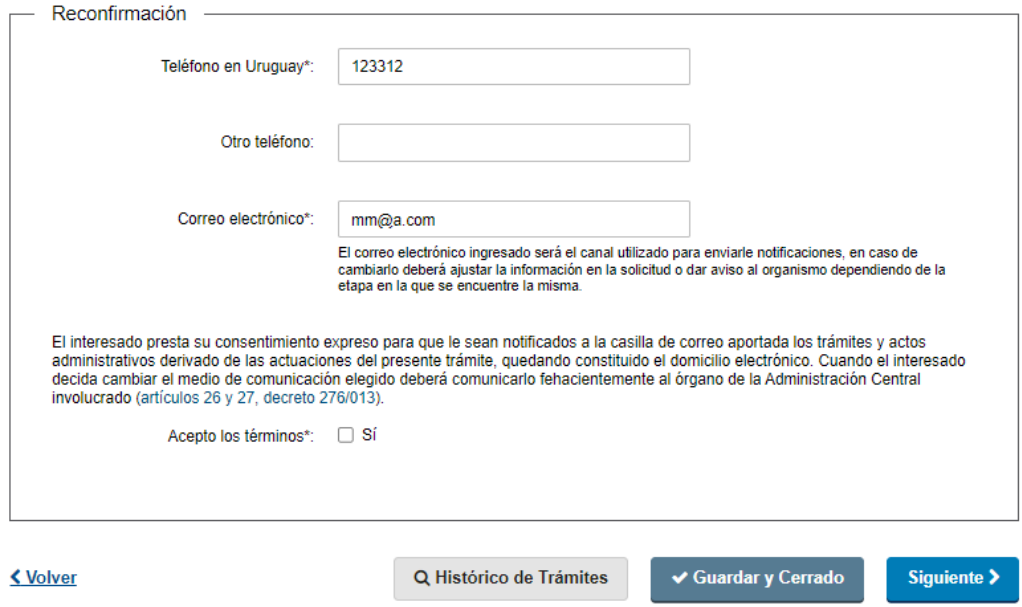

A su vez, debe reconfirmar sus datos de contacto.

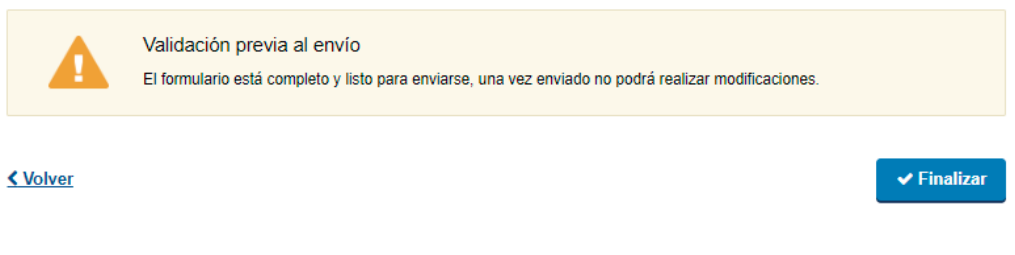

Por último, deberá seleccionar "Finalizar".